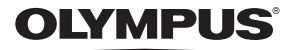

# **DIGITÁLNÍ FOTOAPARÁT** *VH-520*

# **Návod k obsluze**

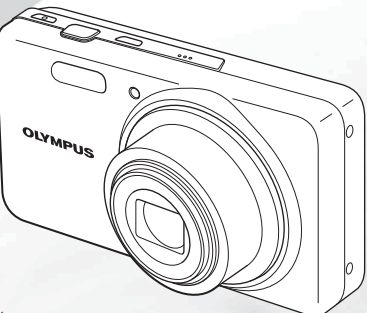

- Děkujeme vám, že jste si zakoupili digitální fotoaparát Olympus. Před prvním použitím fotoaparátu si prosím pozorně přečtěte tento návod, umožní vám přístroj optimálně využívat a prodloužit jeho životnost. Návod pečlivě uschovejte pro další použití.
- Před pořizováním důležitých snímků se s fotoaparátem seznamte a vytvořte několik zkušebních snímků.
- V zájmu neustálého zlepšování produktů si společnost Olympus vyhrazuje právo na aktualizaci nebo změnu informací obsažených v tomto návodu.

#### >> DÁREK PRO VÁS <<

Zaregistrujte si svůj výrobek na www.mujolympus.cz a získáte prodlouženou záruku 30 měsíců a další výhody

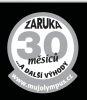

### Kontrola obsahu balení

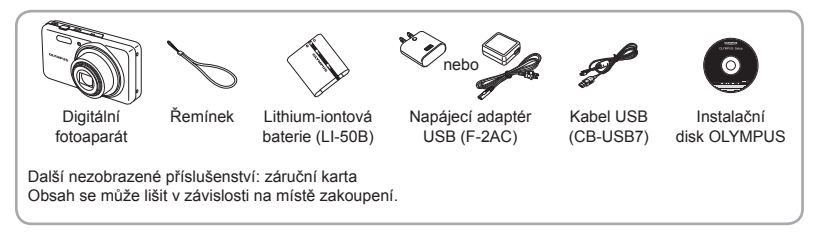

### Názvy součástí

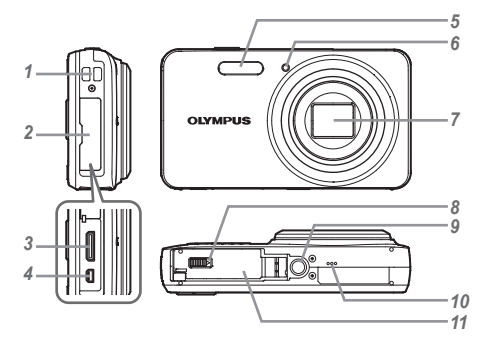

- *1* Očko pro řemínek
- *2* Kryt konektoru
- *3* Minikonektor HDMI
- *4* Multikonektor
- *5* Blesk
- *6* Kontrolka samospouště / osvětlení AF
- *7* Objektiv
- *8* Zámek krytu baterie / karty
- *9* Závit pro stativ
- *10* Reproduktor
- *11* Kryt baterie / karty

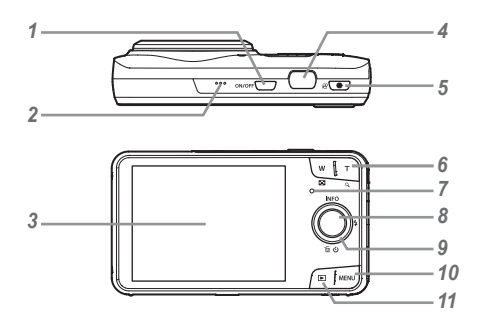

- 1 Tlačítko ON/OFF
- *2* Mikrofon
- *3* Displej
- *4* Tlačítko spouště
- **5** Tlačítko (videozáznamy)
- *6* Tlačítka transfokátoru
- *7* Kontrolka
- 8 Tlačítko (a) (OK)
- *9* Křížový ovladač
	- **INFO** (změna zobrazení informací)
	- $\overline{\mathbf{z}}$  (blesk)
	- Y (samospoušť)/
	- $\overline{m}$  (odstranit)

#### 10 Tlačítko MENU

11 Tlačítko <sub>▶</sub> (přepínání mezi snímáním a přehráváním)

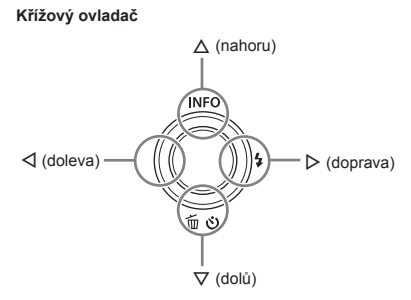

Symboly  $\Delta \nabla \triangleleft \triangleright$  určují, zda lze stisknout křížový ovladač nahoru/dolů/doleva/doprava.

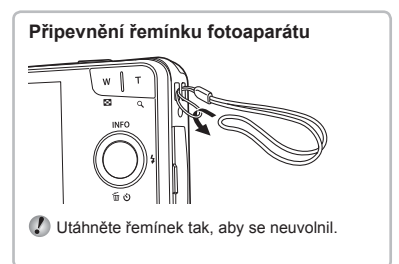

### CS **3**

### Vložení a vyjmutí baterie a paměťové karty (k dostání v prodejní síti)

*1* **Podle kroku** 1 **a** 2 **otevřete kryt baterie / karty.**

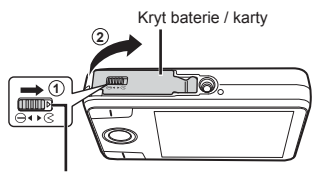

Zámek prostoru pro baterii / kartu

- Před otevřením krytu baterie / karty fotoaparát vypněte.
- *2* **Posuňte pojistku baterie ve směru šipky a vložte baterii.**

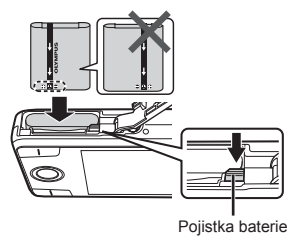

- Baterii vložte tak, aby značka **O** směřovala k pojistce baterie (viz obrázek). Poškození povrchu baterie (škrábance atd.) mohou způsobit zahřátí nebo explozi.
- Odemkněte pojistku baterie jejím posunutím ve směru šipky a poté baterii vyjměte.

### *3* **Zasuňte kartu rovně do fotoaparátu, dokud nezacvakne.**

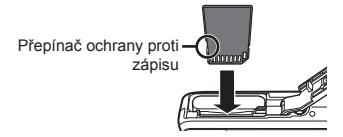

- Do tohoto fotoaparátu vždy používejte karty SD/ SDHC/SDXC nebo kartu Eve-Fi. Nevkládeite jiné typy paměťových karet. "Používání karty" (str. 53)
- **●** Zamezte přímému dotyku kovových částí karty.

#### **Vyjmutí karty yjmutí**

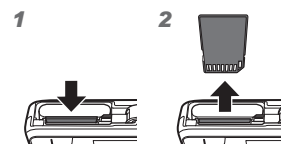

Kartu zatlačte, dokud neuslyšíte cvaknutí a karta se mírně nevysune. Poté kartu vyjměte.

*4* **Podle kroku** 1 **a** 2 **zavřete kryt baterie / karty.**

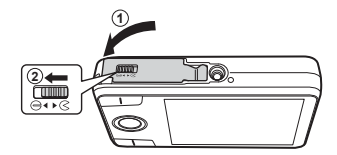

 Při používání fotoaparátu se ujistěte, že je kryt baterie / karty uzavřen a uzamčen.

### Nabíjení baterie

Připojte k fotoaparátu kabel USB a nabíjecí adaptér USB a baterii nabijte.

Informace o nabíjení baterie v zahraničí získáte v části "Použití nabíječky a USB/síťového adaptéru v zahraničí" (str. 52).

**●** Baterie není při dodání zcela nabitá. Před použitím baterii nabíjejte tak dlouho, dokud kontrolka nezhasne (až 4 hodiny).

#### **Připojení fotoaparátu pojení**

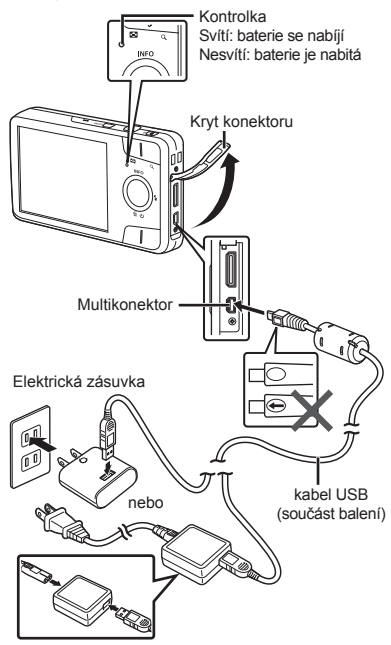

#### **Kdy je vhodné baterie nabíjet dy**

Baterii nabijte v případě, že se zobrazí níže uvedená chybové hlášení.

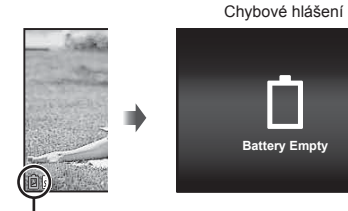

Bliká červeně

- Nikdy nepoužívejte jiné kabely než ty, které jsou součástí balení, nebo byly k tomuto účelu určeny společností Olympus. Používání jiných kabelů může způsobit doutnání nebo požár.
- Dodaný napájecí adaptér USB/síťový adaptér F-2AC (dále jen "napájecí adaptér USB.) se liší podle oblasti, ve které jste fotoaparát zakoupili. Pokud je součástí balení adaptér USB se zástrčkou, zapojte jej přímo do elektrické zásuvky.
- Dodaný napájecí adaptér USB slouží pouze k nabíjení a přehrávání. Pokud je napájecí adaptér USB připojen k fotoaparátu, nepořizujte žádné snímky.
- Po skončení nabíjení nebo přehrávání vytáhněte zástrčku napájecího adaptéru USB ze zásuvky.
- Podrobnosti o baterii získáte v části "Opatření ohledně manipulace s bateriemi" (str. 60). Podrobnosti o napájecím adaptéru USB získáte v části "USB/síťový adaptér" (str. 61).
- **●** Pokud se kontrolka nerozsvítí, zkontrolujte připojení kabelu USB a napájecího adaptéru USB.
- **●** Baterii lze nabíjet připojením fotoaparátu k počítači přes rozhraní USB. Doba nabíjení se liší podle na výkonu počítače (v některých případech to může trvat přibližně 10 hodin).

### Zapnutí fotoaparátu a úvodní nastavení

Při prvním zapnutí fotoaparátu se otevře obrazovka, která umožňuje nastavení jazyka pro nabídky a zprávy zobrazené na displeji a také nastavení data a času.

Informace o změně vybraného data a času získáte v části Nastavení data a času  $f(\bigcirc f)$ " (str. 38).

- **1** Stisknutím tlačítka ON/OFF **fotoaparát zapn ěte, stisknutím tlačítek ∧**  $\nabla$  **⊲ D křížového ovladače vyberte požadovaný jazyk a stiskněte tlačítko**  $\circ$ **.**
- **2** Stisknutím tlačítek  $\triangle \nabla$ **křížového ovladače vyberte rok pro položku [Y].**

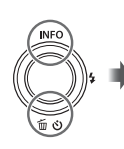

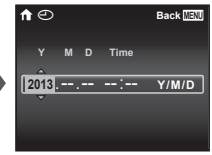

Obrazovka pro nastavení data a času

*3* **Nastavení [Y] uložíte stisknutím tlačítka** I **křížového ovladače.**

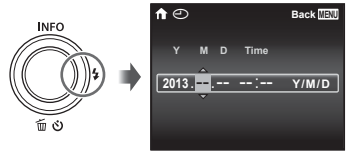

- *4* **Stejně jako v krocích 2 a 3, nastavíte stisknutím tlačítek**  FGHI **křížového ovladače hodnotu [M] (měsíc), [D] (den), [Time] (hodiny a minuty) a [Y/M/D] (formát data). Poté stiskněte tlačítko**  $\circledcirc$ .
- Přesnější nastavení času provedete stisknutím tlačítka (a v celou minutu.
- *5* **Stisknutím tlačítek** HI **křížového ovladače vyberte časové pásmo a poté stiskněte tlačítko** A**.**
	- Pomocí tlačítek  $\triangle \nabla$  zapnete, nebo vypnete letní čas ([Summer]).

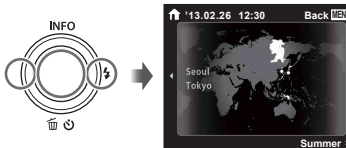

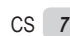

**Summer**

### Základy práce s fotoaparátem

- **•** Stisknutím tlačítka **ON/OFF** zapnete a aktivujete pohotovostní režim. (Opětovným stisknutím tlačítka pohotovostní režim. (Opětovným stisknutím tlačítka<br>**ON/OFF** fotoaparát vypnete.)
	- **●** Vyberte režim snímání a stisknutím tlačítka spouště vytvořte statický snímek.
	- **●** Chcete-li vytvořit videosekvenci, stiskněte tlačítko **.**
	- **●** Funkce snímání nastavíte pomocí nabídky funkcí nebo nabídky pro nastavení.
- **●** Chcete-li si prohlížet snímky, aktivujte režim přehrávání stisknutím tlačítka [...
	- **●** Chcete-li přejít zpět do pohotovostního režimu, stiskněte znovu tlačítko **I** nebo namáčkněte tlačítko spouště a poté jej uvolněte.
- **●** Je-li fotoaparát vypnutý, můžete stisknutím a podržením tlačítka i fotoaparát zapnout v režimu přehrávání.
	- **●** V tomto případě bude opětovným stisknutím tlačítka <u>i nastaven</u> pohotovostní režim fotoaparátu.

### Vytváření statických snímků

- **1** Stisknutím tlačítka ON/OFF **fotoaparát zapn ěte.**
- *2* **Vyberte režim snímání. (str. 13)**
- *3* **Uchopte fotoaparát a připravte si záběr.**

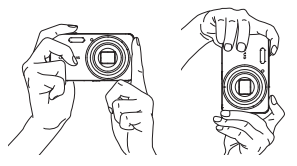

- Při držení fotoaparátu dbejte na to, abyste prsty či jinak nezakrývali blesk, mikrofon ani jiné důležité části.
- Dbejte na to, aby na okénku blesku nebyly otisky prstů nebo špína.

### *4* **Namáčknutím tlačítka spouště proveďte zaostření.**

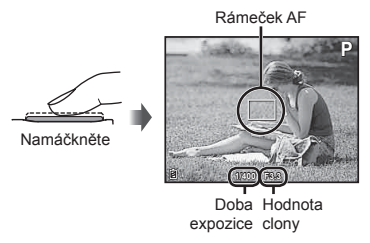

- **●** Pokud rámeček AF bliká červeně, zaostření fotoaparátu se nezdařilo. Zaostření opakujte.
- *5* **Snímek vytvoříte jemným stisknutím tlačítka spouště až na doraz. Dbejte na to, abyste fotoaparátem nepohnuli.**

Namáčkněte Stiskněte plně

### Používání transfokátoru

Pomocí tlačítek transfokátoru lze upravit vzdálenost snímání.

Stisknutí tlačítka pro oddálení (W) Stisknutí tlačítka pro přiblížení (T)

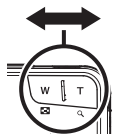

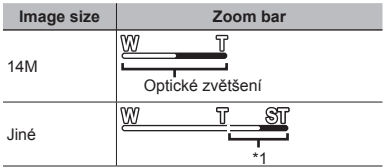

\*1 Díky intenzivnějšímu zpracování počtu pixelů nedojde ke snížení kvality snímku. Poměr zvětšení se liší v závislosti na nastavení velikosti obrázku.

### Používání blesku

Funkce blesku lze nastavit tak, aby co nejlépe vyhovovaly podmínkám snímání.

### *1* **Stiskněte tlačítko** I.

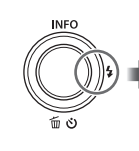

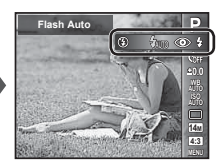

**2** Pomocí tlačítek **△** vvberte **možnost nastavení a stisknutím tlačítka** Q **proveďte příslušné nastavení.**

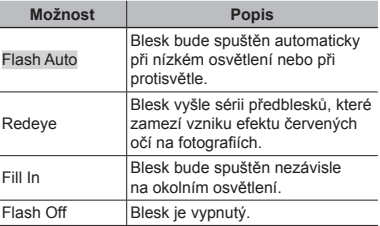

### Používání samospouště

Pokud stisknete tlačítko spouště až nadoraz, bude snímek pořízen s krátkým zpožděním.

### *1* **Stiskněte tlačítko** G.

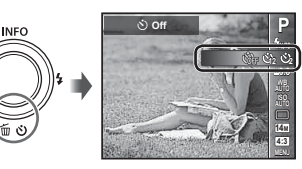

*2* **Pomocí tlačítek** HI **vyberte možnost nastavení a stisknutím tlačítka** Q **proveďte příslušné nastavení.**

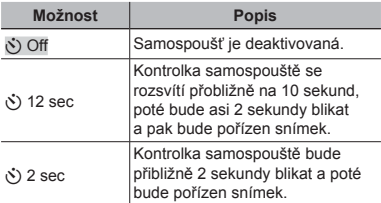

**Zrušení samospoušt rušení ěpo jejím spušt ění** Stiskněte tlačítko MENII

### Prvky displeje snímání

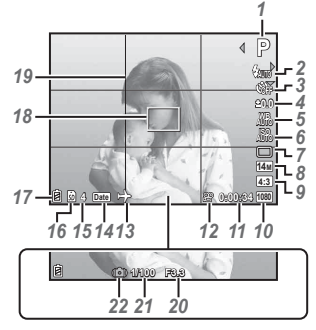

Při namáčknutí tlačítka spouště

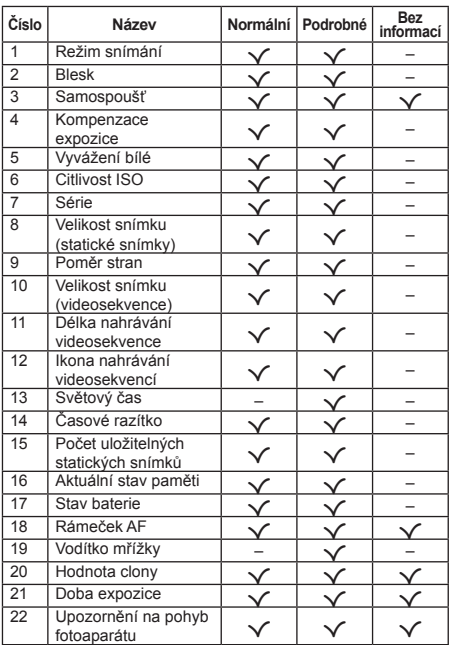

#### **Přepínání zobrazení pínání**

Při každém stisknutí tlačítka A (**INFO**) se zobrazení na displeji změní v pořadí Normální → Detailní → Bez informací.

### Výběr režimu snímání

 Výchozí nastavení funkce jsou zvýrazněna rámečkem .

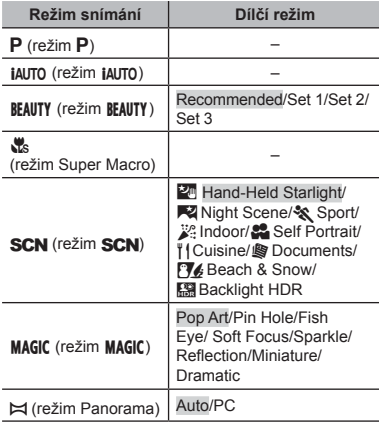

**●** "Seznam nastavení dostupných v jednotlivých režimech" (str. 49), Seznam nastavení **SCN**" (str. 50) .Seznam nastavení MAGIC" (str. 51)

- *1* **Na obrazovce pohotovostního režimu nejdříve stiskněte tlačítko**  H **křížového ovladače a poté pomocí tlačítek △▷ vyberte režim snímání.**
- Chcete-li vybrat dílčí režimy BEAUTY. SCN a MAGIC. zobrazte dílčí režimy nejprve pomocí tlačítka  $\nabla$ . Poté pomocí tlačítek ⊲D vyberte požadovaný dílčí režim a stiskněte tlačítko (a).

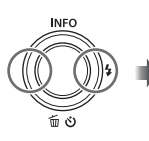

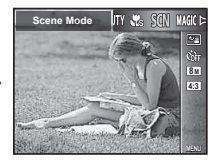

#### **Výběr dílčího režimu ho**

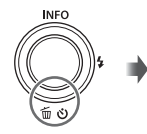

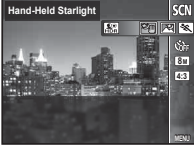

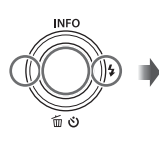

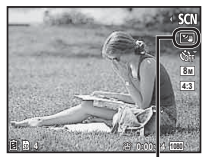

Ikona označující nastavený dílčí režim

### Informace o režimech snímání

### P *(režim* P*)*

Fotoaparát zvolí pro snímaný objekt vhodnou hodnotu clony a dobu expozice. Lze také provádět změny nejrůznějších nastavení snímání, jako je například kompenzace expozice.

### *iAUTO (režim iAUTO)*

Fotoaparát zvolí automaticky optimální režim snímání scény. Podmínky snímání určí fotoaparát a tato nastavení nelze s výjimkou některých funkcí změnit.

### **BEAUTY (režim BEAUTY)**

Můžete pořizovat snímky s efektem Digitální make-up.

*1* **Fotoaparát namiřte na objekt. Ověřte, že fotoaparátem rozpoznaný obličej je umístěn v rámečku, a poté stisknutím tlačítka spouště vytvořte snímek.** *2* **Chcete-li snímek uložit, vyberte na kontrolní obrazovce [OK] a stiskněte tlačítko** Q**. Dodatečnou úpravu snímku provedete pomocí možnosti [Beauty Fix].**

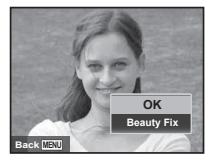

#### **Digitální make-up igitální**

 $(1)$  Pomocí tlačítek  $\wedge \nabla \triangleleft \triangleright$  vyberte položku, kterou chcete upravit, a stiskněte tlačítko  $\ddot{\text{e}}$ .

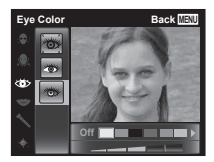

- 2 Na kontrolní obrazovce ověřte upravené efekty a poté stisknutím tlačítka @ spusťte proces úpravy a ukládání.
- **●** Nastavení funkce Digitální make-up lze uložit.
- **●** V závislosti na obrázku nemusí mít úpravy požadovaný efekt.

### a *(Režim Super Macro)*

Tento režim umožňuje snímání z malé vzdálenosti již od 5 cm od objektu. Pozice přiblížení bude uzamčena.

### *(režim )*

Můžete pořizovat snímky pomocí nejvhodnějšího režimu pro objekt a snímanou scénu. Nejvhodnější nastavení pro snímání různých scén jsou předem nastavena v podobě dílčích režimů. Upozornění: u některých režimů mohou být tyto funkce omezeny. Orientujte se podle popisů zobrazených na obrazovce pro výběr dílčích režimů a vyberte požadovaný dílčí režim.

### P *(režim* P*)*

Můžete pořizovat snímky se speciálními efekty.

Orientujte se podle ukázkových snímků zobrazených na obrazovce pro výběr dílčích režimů a vyberte požadovaný dílčí režim.

Nejvhodnější nastavení pro snímání každého efektu jsou již předem nastavena a nastavení některých funkcí proto nelze změnit.

**●** Upozornění: některé efekty nelze použít pro videosekvence.

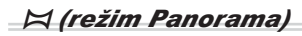

Vytvářením a propojováním většího počtu snímků můžete vytvořit širokoúhlý snímek (tzv. panoramatický snímek).

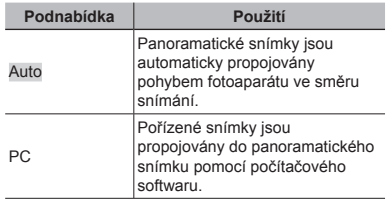

**●** Kvalitnější panoramatické snímky vytvoříte pohybem fotoaparátu tak, aby se otáčel horizontálně okolo středu objektivu.

#### **Pořizování snímk zování ůpomocí funkce [Auto]**

- 1 Vyberte z dílčí nabídky možnost [Auto], pomocí tlačítek **<ID** nastavte úhel pohledu (STD: 180°, FULL: 360°) a poté stiskněte tlačítko (a).
- 2 Namiřte fotoaparát do výchozí pozice.
- 3 Snímání zahájíte stisknutím tlačítka spouště.

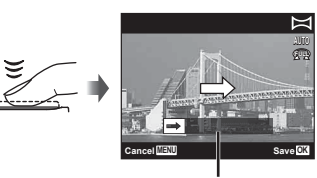

Vodítko

- 4 Začněte fotoaparát posouvat. Jakmile šipka dosáhne konec vodítka, bude nahrávání automaticky ukončeno.
	- **●** Fotoaparát provede automatické zpracování snímků a zobrazí hotový panoramatický snímek.
	- **●** Chcete-li v průběhu snímání proces ukončit, stiskněte tlačítko spouště nebo tlačítko (a). Pokud je fotoaparát na nějakou dobu nečinný, bude snímání automaticky ukončeno.
- V případě, že se zobrazí zpráva "Snímek nebyl vytvořen", snímání opakujte.
- **●** Chcete-li panoramatickou funkci zrušit, stiskněte tlačítko **MENU**
- **●** Pokud nedojde k automatickému uvolnění spouště, zkuste použít funkci [PC].

### **Pořizování snímk zování ůpomocí funkce [PC]**

1) Pomocí tlačítek  $\wedge \nabla \triangleleft \triangleright$  určete, ke kterému okraji má být další snímek připojen, a poté stiskněte tlačítko (a).

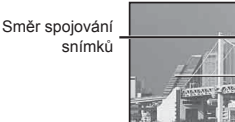

- 2 Stisknutím tlačítka spouště vytvořte první snímek. Okraj prvního snímku je označen na displeji slabou čarou.
- 3 Další snímek vytvořte tak, aby se slabě vyznačené okraje prvního snímku překrývaly s objektem druhého snímku. Poté stiskněte tlačítko spouště.
- 4 Opakujte krok 3, dokud nevytvoříte požadovaný počet snímků, a po dokončení stiskněte tlačítko  $(x)$  nebo **MENU**.

K vytvoření panoramatického snímku lze použít až 10 snímků.

Pořízené snímky jsou propojeny do jediného panoramatického snímku pomocí počítačového programu.

**●** Podrobné informace o instalaci počítačového programu naleznete v části (str. 40). Podrobnosti o vytváření panoramatických snímků naleznete také v průvodci nápovědou počítačového programu.

### Prohlížení snímků

### *1* **Stiskněte tlačítko** q**.**

Počet snímků/ Celkový počet snímků

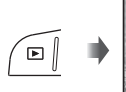

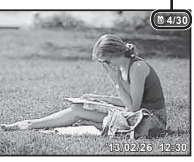

Přehrávaný snímek

**•** Snímky pořízené v režimu **BEAUTY** nebo prostřednictvím sekvenčního snímání jsou zobrazeny jako skupina. Stisknutím tlačítka T přehrajete snímek ve skupině.

#### **2** Pomocí tlačítek **△** vyberte **snímek.**

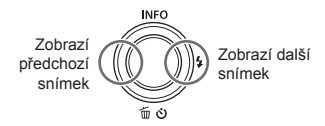

- Podržením tlačítka D provedete rychlé převinutí vpřed a podržením tlačítka < provedete převinutí zpět.
- Opětovným stisknutím tlačítka ▶ přejdete zpět na obrazovku snímání.

### Zobrazení seznamu a detailní zobrazení

Zobrazení ve formě seznamu umožňuje rychlý výběr požadovaného snímku. Detailní zobrazení (až 10× zvětšení) umožňuje sledování podrobností o snímcích.

### *1* **Stiskněte tlačítka transfokátoru.**

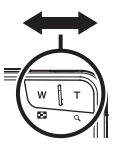

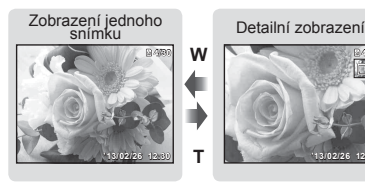

**4/30 4/30 4/30 4/4/30 4/4/30 4/4/30 4/4/30 4/4/30 4/4/30 4/4/30 4/4/30 4/4/30 4/4/30 4/4/30 4/4/30 4/4/30 4/4/30** 

**'13/02/26 '13/02/26 12:30 T '13/02/26 '13/02/26 12:30**

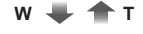

Zobrazení seznamu

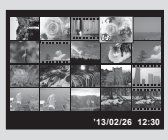

#### **Výběr snímku v režimu zobrazení seznamu**

Pomocí tlačítek  $\wedge \nabla \triangleleft \triangleright$  vyberte snímek. Stisknutím tlačítka <br />
wybraný snímek zobrazíte v režimu zobrazení jediného snímku.

#### **Posouvání snímkem v režimu detailního osouvání zobrazení obrazení**

V oblasti zobrazení se můžete pohybovat pomocí tlačítek  $\land$   $\nabla$ <I $\triangleright$ 

### <sup>P</sup>řehrávání skupiny snímků

Snímky pořízené pomocí režimu BEAUTY nebo prostřednictvím sekvenčního snímání jsou během přehrávání zobrazeny jako skupina. Pro skupiny fotografií je k dispozici několik možností, jako například rozbalení a zobrazení či odstranění jednotlivých snímků nebo hromadné odstranění snímků ve skupině.

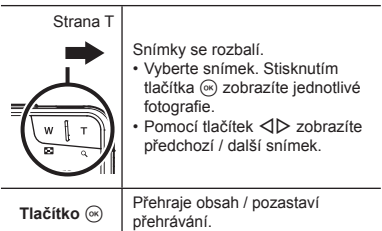

**●** Dojde-li k odstranění snímku skupiny, budou odstraněny všechny snímky dané skupiny. Pokud skupina obsahuje snímky, které chcete ponechat, skupinu rozbalte a jednotlivé snímky ochraňte.

### Obrazovka režimu přehrávání

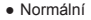

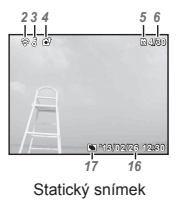

**●** Podrobné

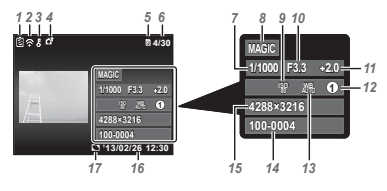

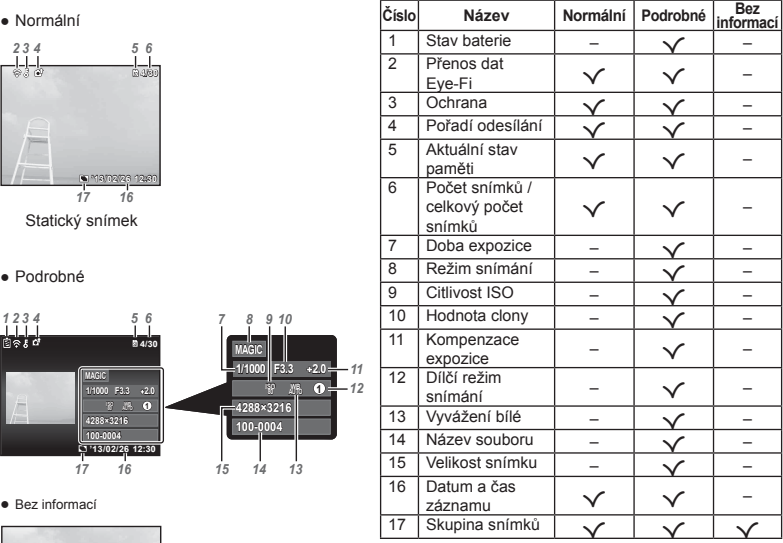

#### **●** Bez informací

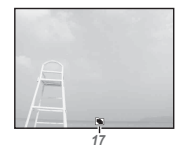

#### **Přepínání zobrazení pínání**

Při každém stisknutí tlačítka A (**INFO**) se zobrazení na displeji změní v pořadí Normální → Detailní → Bez informací.

### Odstraňování snímků během přehrávání

*1* **Otevřete snímek, který chcete odstranit, a stiskněte**   $p$ oložku  $\nabla$  ( $\tilde{m}$ ).

**INFO** 

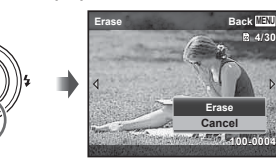

- **2** Stisknutím tlačítek ∆ $∇$  vyberte **funkci [Erase] a stiskněte tlačítko**  $\circledcirc$ .
- **●** Snímky ve skupině budou odstraněny jako jeden celek.
- Větší počet fotografií nebo všechny fotografie lze odstranit najednou (str. 32).

### Snímání videosekvencí

*1* **Nahrávání zahájíte stisknutím tlačítka .**

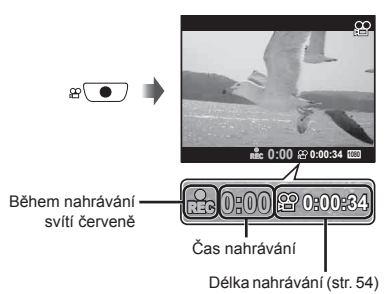

- **●** Videosekvence jsou pořizovány v nastaveném režimu snímání. Upozornění: u vybraných režimů snímání nelze použít některé efekty režimu snímání.
- **●** Zároveň je zaznamenáván také zvuk.
- *2* **Nahrávání ukončíte opětovným stisknutím tlačítka .**

### Přehrávání videosekvencí

Vyberte videosekvenci a stiskněte tlačítko (%).

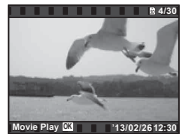

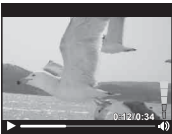

Videosekvence Během přehrávání

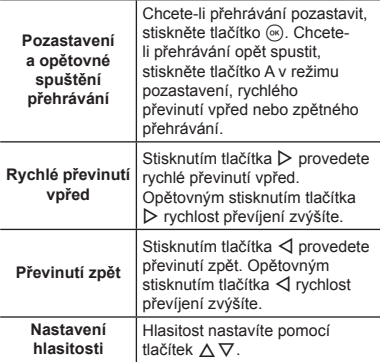

#### **Možnosti p ožnosti ři pozastavení p přehrávání hrávání**

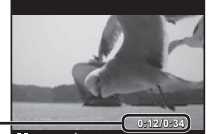

Uplynulý čas/ **112**<br>V čas snímání Celkový čas snímání

Během pozastavení

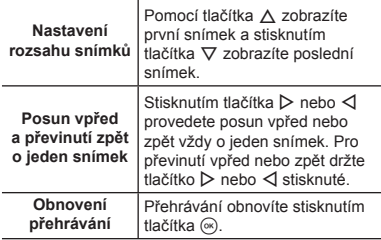

### **Zastavení p astavení řehrávání videosekvence hrávání**

Stiskněte tlačítko **MENU** 

**●** Chcete-li přehrávat videosekvence na počítači, doporučujeme vám, abyste použili přiložený počítačový program. Pokud s přiloženým počítačovým programem pracujete poprvé, připojte k počítači fotoaparát a poté spusťte program (str. 39).

### Nastavení nabídky

U vybraných režimů snímání nelze některé funkce snímání nastavit.

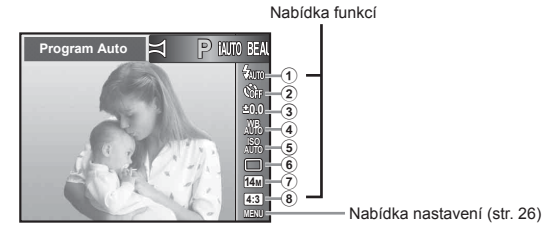

#### **Nabídka funkcí abídka**

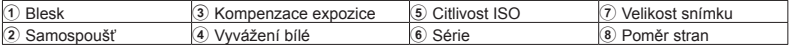

### Používání nabídky funkcí

- *1* **Nabídku funkcí zobrazíte pomocí tlačítka** H **křížového ovladače.**
- **2 Pomocí tlačítek ∧**  $∇$  **křížového ovladače vyberte funkci, kterou chcete nastavit.**
- *3* **Pomocí tlačítek** HI **křížového ovladače vyberte hodnotu nastavení a poté stisknutím tlačítka** A **přejděte na požadované nastavení.**

**Příklad: Kompenzace expozice**

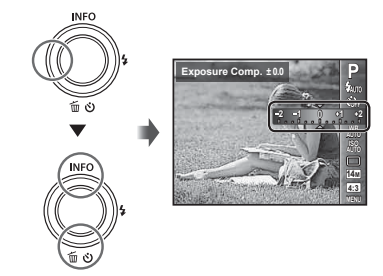

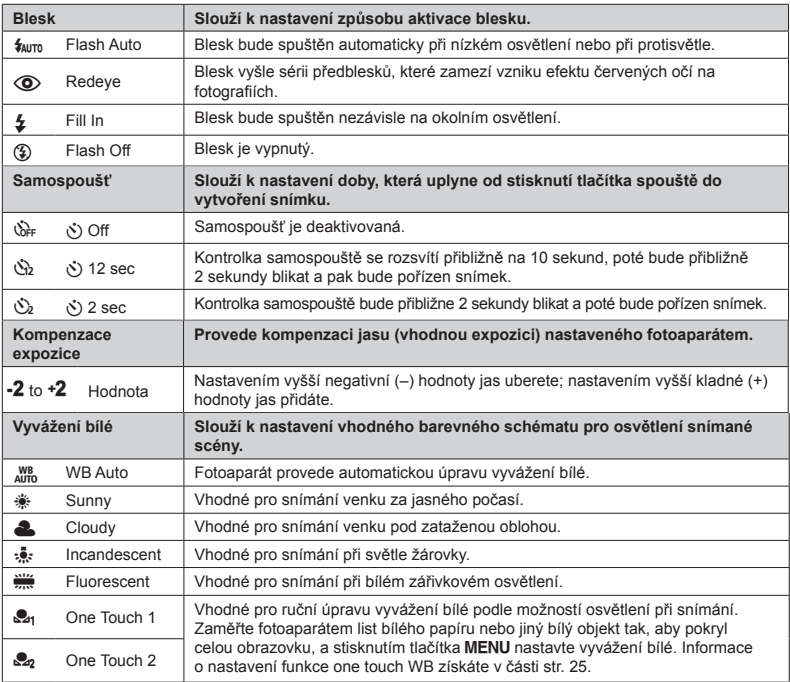

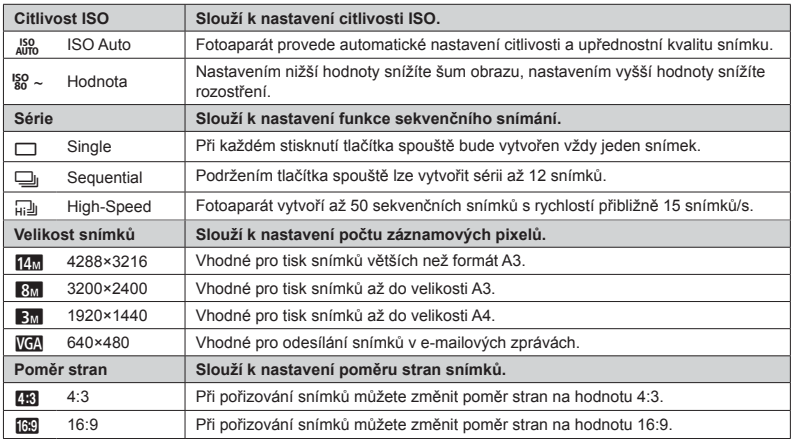

- **●** U vybraných režimů snímání nelze některé funkce snímání nastavit. Informace získáte v části "Seznam nastavení dostupných v jednotlivých režimech" (str. 49)
- **•** Velikosti snímků slouží jako příklad, pokud je poměr stran nastaven na hodnotu [48].

#### **Uložení vyvážení bílé One Touch ložení**

Vyberte funkci [ $\mathbb{S}_1$  One Touch 1] nebo [ $\mathbb{S}_2$  One Touch 2], zaměřte fotoaparátem list bílého papíru nebo jiný objekt bílé barvy a stiskněte tlačítko MENU.

- **●** Fotoaparát otevře závěrku a dojde k uložení hodnoty vyvážení bílé. Pokud hodnota vyvážení bílé již byla dříve uložena, budou uložené údaje aktualizovány.
- **●** Uložené údaje nebudou s vypnutím fotoaparátu odstraněny.
- **●** Tento postup provádějte za stejných světelných podmínek, za jakých chcete snímky pořizovat.
- **●** Dojde-li ke změně nastavení fotoaparátu, je nutné hodnotu vyvážení bílé znovu uložit.
- **●** Pokud hodnotu vyvážení bílé nelze uložit, ověřte, zda bílý papír vyplňuje obrazovku, a poté celý postup opakujte.

#### **Nabídka nastavení abídka**

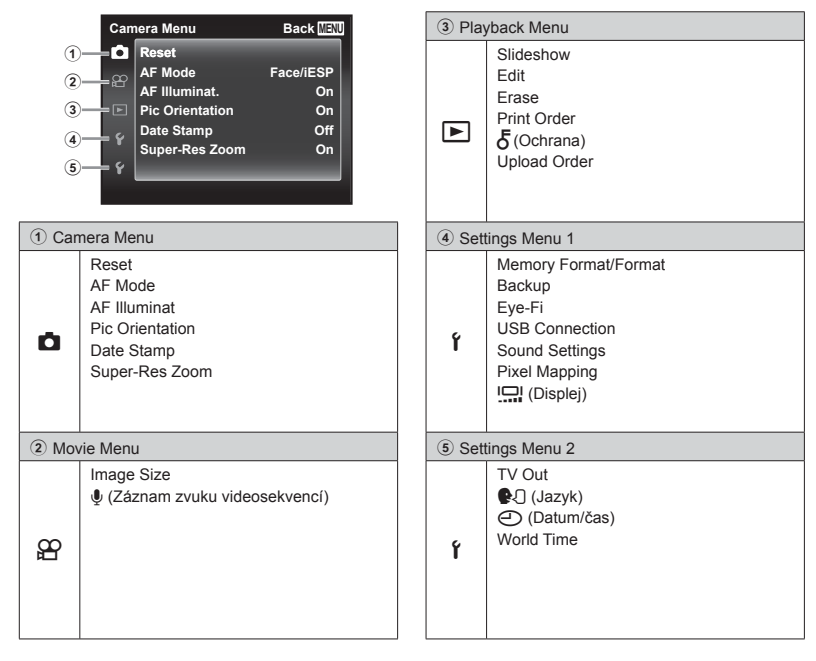

### Používání nabídky nastavení

Nabídku nastavení zobrazíte stisknutím tlačítka MENU během snímání nebo přehrávání.

Nabídka nastavení umožňuje přístup k celé řadě nastavení fotoaparátu, jako jsou funkce snímání a přehrávání, nastavení času a data a možnosti zobrazení.

### *1* **Stiskněte tlačítko .**

**●** Zobrazí se nabídka nastavení.

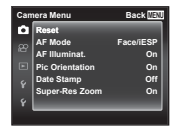

**2** Stisknutím tlačítka △ vyberte **záložky stránek. Požadovanou záložku stránky vyberte pomocí tlačítek**  $\wedge \nabla$  a stiskněte tlačítko  $\triangleright$ .

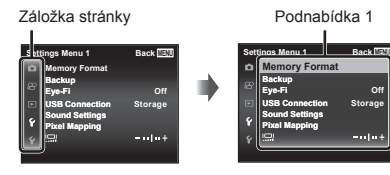

#### *3* **Požadovanou podnabídku 1 vyberte pomocí tlačítek ∧** $\nabla$ **a poté stiskněte tlačítko**  $\infty$ **.**

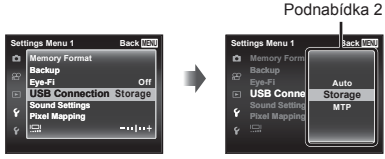

- *4* **Požadovanou podnabídku 2 vyberte pomocí tlačítek**  $\wedge \nabla$ **a poté stiskněte tlačítko**  $\circledcirc$ **.** 
	- **●** Jakmile vyberete konkrétní nastavení, zobrazí se předchozí podnabídka 1.
	- **●** K dispozici mohou být také další možnosti.

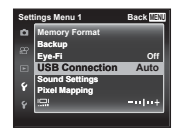

*5* **Nastavení dokončete stisknutím tlačítka .**

- **●** Výchozí nastavení funkce je zvýrazněno rámečkem
- **●** Informace o tomto postupu získáte v části "Používání nabídky nastavení" (str. 27).

### z *Camera Menu*

.

### **Obnovení výchozích nastavení bnovení funkcí snímání unkcí** z**[Reset] [Reset]**

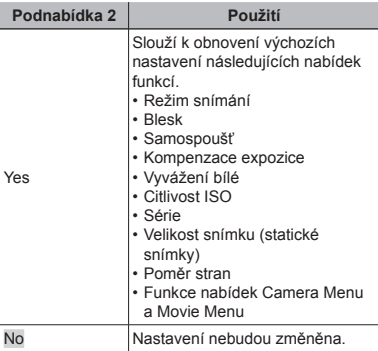

### **Výběr oblasti zaost zaostření Z***IAF* Model

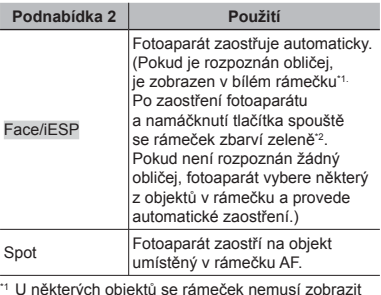

\*1 U některých objektů se rámeček nemusí zobrazit nebo se zobrazí až po určité době.

\*2 Pokud rámeček bliká červeně, fotoaparát nemůže zaostřit. Zkuste objekt zaostřit znovu.

### **Používání p oužívání řisvětlení pro snímání lení tmavých objektů <b>Ď** [AF Illuminat.]

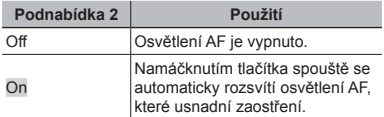

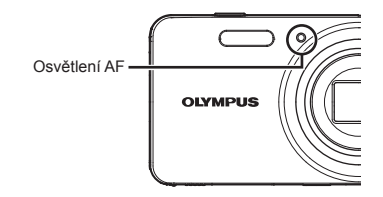

### **Automatické otá utomatické čení snímk ů pořízených fotoaparátem ve zených vertikální poloze b ertikální ěhem přehrávání hrávání Z***IPic Orientation1*

- Během snímání je nastavení [<del>f</del>] (str. 32) v rámci nabídky přehrávání nakonfigurováno automaticky.
- **●** Pokud fotoaparát během snímání směřuje nahoru nebo dolů, nemusí být tato funkce zcela dostupná.

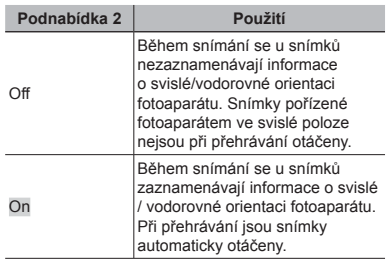

### **Vložení data záznamu ložení**  z**[Date Stamp]**

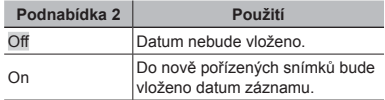

- **●** Pokud není nastaveno datum a čas, nelze hodnotu [Date Stamp] nastavit. "Nastavení data a času  $\mathfrak{f}$  [ $\ominus$ ]" (str. 38)
- **●** Časové razítko nelze odstranit.
- Pokud je u nastavení série nakonfigurována jiná hodnota než [m], nelze funkci [Date Stamp] nastavit.

 **Snímání v nímání ětších snímk ů než při** používání optického transfokátoru **s nízkým pom poměrem snížení kvality snímků** z**[Super-Res Zoom]**

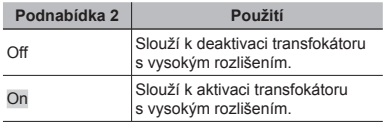

**●** Funkce je k dispozici pouze tehdy, pokud je v nabídce [Image Size] vybrána hodnota [6].

#### **Možnost [Super-resolution zoom] je nastavena na hodnotu [On]: e**

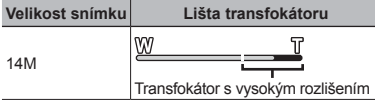

### A *Movie Menu*

### **Výběr velikosti obrazu videosekvencí**  $\mathcal{P}$  **[Image Size]**

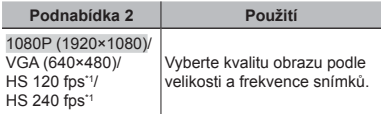

- \*1 HS: Záznam rychle se pohybujících objektů pro zpomalené přehrávání.
- **●** "Počet uložitelných snímků (statických snímků) / nahrávací čas (videosekvence) při použití vnitřní paměti a karet" (str. 54)

### **Záznam zvuku b áznam ěhem snímání videosekvencí**  $\mathcal{P}$ **[***N*]

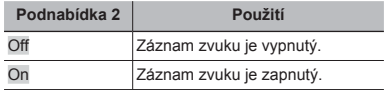

- **●** Záznam zvuku je vypnutý, pokud byl vybrán režim videosekvencí HS nebo je vybráno [Miniature] v režimu MAGIC.
- **●** Pokud je nastaveno na [On], během nahrávání není možné používat transfokátor. Pro nahrávání videosekvence s optickým transfokátorem nastavte [ $I$ ] (videosekvence) na [Off].

### q *Playback Menu*

### **Automatické p utomatické řehrávání snímk ů**  q**[Slideshow]**

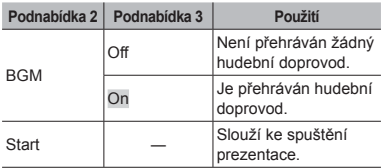

**●** Během prezentace můžete stisknutím tlačítka I přejít o jeden snímek vpřed, stisknutím tlačítka < pak o jeden snímek zpět.

### **Úprava obli prava čejůna statických snímcích nímcích** q**[Beauty Fix]**

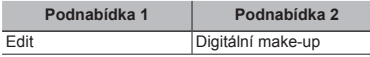

**●** V závislosti na obrázku nemusí mít úpravy požadovaný efekt.

- $(1)$  Pomocí tlačítek  $\triangleleft$  vyberte snímek a stiskněte tlačítko (R).
- $\Omega$  Pomocí tlačítek  $\wedge \nabla$  vyberte položku, kterou chcete upravit, a stiskněte tlačítko  $@$ .
- 3 Chcete-li snímek uložit, vyberte na kontrolní obrazovce [OK] a stiskněte tlačítko @. Dodatečnou úpravu snímku provedete pomocí možnosti [Beauty Fix].
	- **●** Upravený snímek bude uložen jako samostatný snímek.

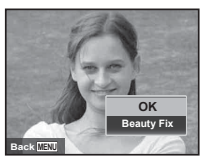

**●** Možnost [Image Size] upraveného snímku je omezena hodnotou [**3]** nebo nižší.

#### **Digitální make-up igitální**

1 Vyberte položku, kterou chcete upravit, a stiskněte tlačítko <sup>(ok)</sup>.

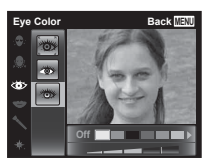

2 Na kontrolní obrazovce stiskněte tlačítko Q.

### **Úprava efektu prava <sup>č</sup>ervených <sup>o</sup>čí při snímání s bleskem**  q**[Redeye Fix]**

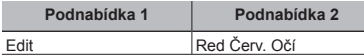

- $(1)$  Pomocí tlačítek  $\triangleleft$  vyberte snímek a poté stiskněte tlačítko <br />  $\infty$ .
- **●** Upravený snímek bude uložen jako samostatný snímek.
- **●** V závislosti na obrázku nemusí mít úpravy požadovaný efekt.
- **●** Úpravou může dojít ke snížení rozlišení snímku.

### **Otáčení snímků 厂 [**<del>门</del>]

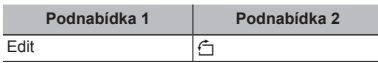

- 1 Pomocí tlačítek <ID vyberte snímek
- 2 Snímek otočíte stisknutím tlačítka (a).
- $\overline{3}$  V případě potřeby opakujte krok  $\overline{1}$  a  $\overline{2}$  také u ostatních snímků a stiskněte tlačítko MENII.
- **●** Nová nastavení orientace obrázku budou zachována i po vypnutí fotoaparátu.

### **Odstraňování snímk ů** q**[Erase]**

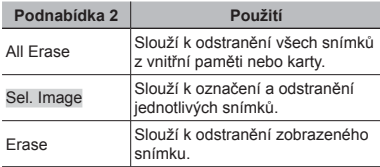

- **●** Během odstraňování snímků z vnitřní paměti nevkládejte do fotoaparátu kartu.
- **●** Snímky opatřené ochranou nelze odstranit.

#### **Výběr a odstra odstraňování jednotlivých snímk snímků [Sel. Image] Sel.**

- $\circledR$  Pomocí tlačítek  $\Delta \nabla$  vyberte funkci [Sel. Image] a stiskněte tlačítko <br />  $\overline{\phantom{a}}$
- $\overline{2}$  Pomocí tlačítek  $\wedge \nabla \triangleleft \triangleright$  vyberte snímek, který chcete odstranit, a poté stisknutím tlačítka <a> přidejte ke snímku značku R.
	- **●** Stisknutím tlačítka T přejdete zpět do režimu zobrazení jednoho snímku.

Značka N

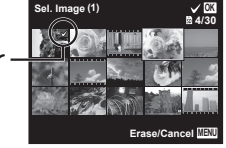

- 3 Opakováním kroku 2 vyberte snímky, které chcete odstranit. Vybrané snímky odstraníte stisknutí tlačítka MENIL
- $\overline{4}$  Pomocí tlačítek  $\wedge \nabla$  vyberte položku [Yes] a poté stiskněte tlačítko (a).
	- **●** Budou odstraněny snímky obsahující značku √.

#### **Odstranění všech snímk ů [All Erase] Erase]**

- $\overline{1}$  Pomocí tlačítek  $\wedge \nabla$  vyberte funkci [All Erase] a stiskněte tlačítko (a).
- $\overline{2}$  Pomocí tlačítek  $\Delta \nabla$  vyberte položku [Yes] a poté stiskněte tlačítko (a).

### **Ukládání nastavení tisku k údajům** *o snímku**I***Print Orderl**

- **•** "Tiskové objednávky" (str. 42)
- **●** Tiskové objednávky lze nastavit pouze u statických snímků, které jsou uloženy na kartě.

## **Ochrana snímků [►] [¿[**

- **●** Snímky opatřené ochranou nelze odstranit pomocí funkcí [Erase] (str. 20, 32), [Sel. Image] (str. 32) nebo [All Erase] (str. 33). Všechny snímky lze však odstranit pomocí funkce [Memory Format] / [Format] (str. 34).
- 1 Pomocí tlačítek HI vyberte obrázek.
	- **●** Stisknutím tlačítka transfokátoru W zobrazíte seznam snímků. Snímky lze vybrat snadno pomocí tlačítek F $\nabla$ <ID.
- $(2)$  Stiskněte tlačítko  $(6)$ 
	- **•** Opětovným stisknutím tlačítka <a>
	ka nastavení zrušíte.
- $\overline{3}$  V případě potřeby opakujte krok  $\overline{1}$  a  $\overline{2}$ a opatřete ochranou také další snímky. Poté stsikněte tlačítko MFNU

### **Nastavení odesílání snímk astavení ů na Internet pomocí programu a OLYMPUS Viewer 3 LYMPUS**  q**[Upload Order]**

- $(1)$  Pomocí tlačítek  $\triangleleft$  vyberte obrázek.
	- **●** Stisknutím tlačítka transfokátoru W zobrazíte seznam snímků. Snímky lze vybrat snadno pomocí tlačítek  $F\nabla\triangleleft\overline{\triangleright}$ .
- 2 Stiskněte tlačítko .
	- **•** Opětovným stisknutím tlačítka <a>
	Mastavení zrušíte.
- $\overline{3}$  V případě potřeby opakujte krok  $\overline{1}$  a  $\overline{2}$  také u ostatních snímků a stiskněte tlačítko MENH
- **●** Objednávku odesílání lze zadat pouze pro soubory ve formátu JPEG.
- **●** Podrobné informace o programu OLYMPUS Viewer 3 získáte v části "Instalace počítačového softwaru a registrace uživatele" (str. 40).
- **●** Další podrobnosti o odesílání snímků získáte v části "Help" programu OLYMPUS Viewer 3.

### d *Settings Menu 1*

### $$ d**[Memory Format]/** d**[Format]**

- **●** Před zahájením formátování se přesvědčte, zda nejsou ve vnitřní paměti nebo na kartě uložena důležitá data.
- **●** Karty je nutné před prvním použitím nebo po použití v jiném fotoaparátu nebo počítači naformátovat pomocí tohoto fotoaparátu.
- **●** Před formátováním vnitřní paměti kartu vyndejte.

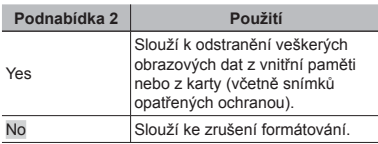

### **Kopírování snímk opírování ůdo vnit řní paměti karty**  $f$  **[Backup]**

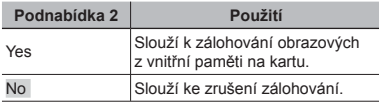

### **Používání karty Eve-Fi ý IEve-Fil**

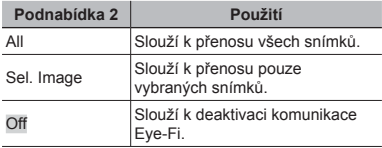

- **●** Před použitím karty Eye-Fi si pozorně přečtěte návod k obsluze a řiďte se uvedenými pokyny.
- **●** Při používání karty Eye-Fi dodržujte zákony a nařízení země, ve které fotoaparát používáte.
- **●** Na místech, kde je komunikace Eye-Fi zakázána (např. v letadle), vyjměte kartu Eye-Fi z fotoaparátu nebo nastavte možnost [Eye-Fi] na hodnotu [Off].
- **●** Tento fotoaparát nepodporuje režim Endless karty Eye-Fi.

### **Výběr způsobu připojení fotoaparátu k jiným za otoaparátu řízením**  d**[USB Connection]**

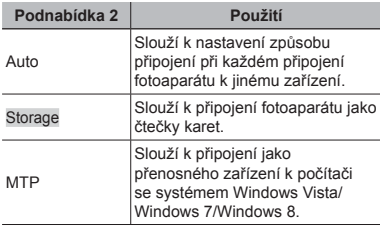

- **●** Pomocí možnosti [Storage] použijte dodaný software.
- **●** Informace o způsobu připojení získáte v části "Připojení k počítači" (str. 39).

### **Výběr nastavení zvuku a hlasitosti fotoaparátu** *f* [Sound Settings]

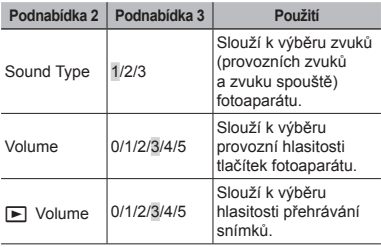

### **Úprava funkce zpracování snímků** d**[Pixel Mapping]**

- **●** Tato funkce již byla nastavena výrobcem a bezprostředně po zakoupení fotoaparátu není nutné nastavení měnit. Nastavení doporučujeme upravit přibližně jednou za rok.
- **●** Chcete-li dosáhnout co nejlepších výsledků, vyčkejte po dokončení snímání nebo přehrávání nejméně jednu minutu a poté spusťte proces mapování pixelů. Pokud během mapování pixelů fotoaparát vypnete, akci opakujte.

#### Úprava funkce zpracování snímků

Po zobrazení funkce [Start] (Podnabídka 2) stiskněte tlačítko (ok).

**●** Bude spuštěna kontrola a úprava funkce zpracování snímků.

### **Úprava jasu displeje prava** d**[**s**]**

### **Úprava jasu displeje prava**

1 Jas upravíte během sledování obrazovky pomocí tlačítek  $\wedge \nabla$ . Poté stiskněte tlačítko .

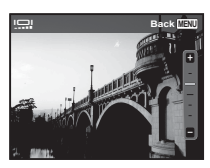

### d *Settings Menu 2*

### **Přehrávání snímků na televizoru ŕ [TV Out]**

 Systém televizního videosignálu se v jednotlivých zemích a oblastech liší. Před prohlížením snímků na televizoru vyberte výstup videa, který odpovídá typu videosignálu na vašem televizoru.

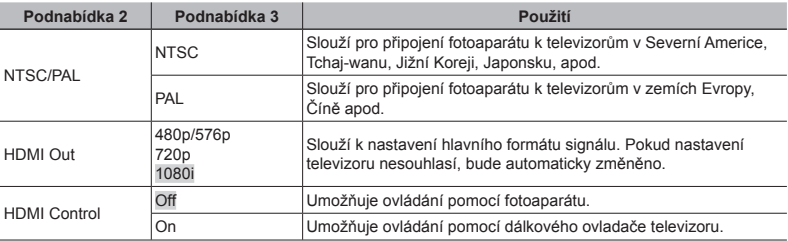

Výchozí výrobní nastavení se liší podle země, ve které byl fotoaparát zakoupen.

#### **Přehrávání snímk hrávání ů z fotoaparátu na televizoru televizoru**

- **●** Připojení pomocí kabelu AV
- 1 Ve fotoaparátu nastavte stejný systém videosignálu jako u připojeného televizoru ([NTSC]/[PAL]).
- 2 Připojte fotoaparát k televizoru.
- **●** Připojení pomocí kabelu HDMI
- 1 Ve fotoaparátu vyberte formát připojeného digitálního signálu ([480p/576p]/[720p]/[1080i]).
- 2 Připojte fotoaparát k televizoru.
- 3 Zapněte televizor a u možnosti "INPUT" nastavte hodnotu "VIDEO" (vstupní konektor připojený k fotoaparátu).
- 4 Zapněte fotoaparát a pomocí tlačítek  $\Delta \nabla \langle \mathbf{I} \rangle$  vyberte snímek, který chcete přehrát.
- Pokud je fotoaparát připojen k počítači pomocí kabelu USB, nepřipojujte k fotoaparátu kabel HDMI.

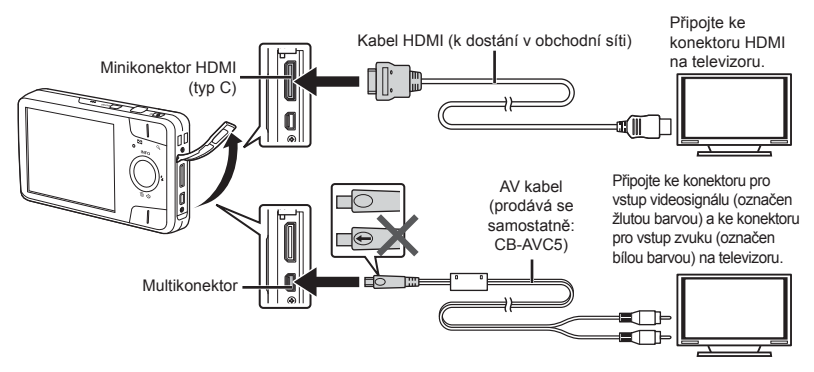

- **●** Podrobnosti o možnostech změny vstupního zdroje na televizoru naleznete v uživatelské příručce k televizoru.
- **●** Pokud je fotoaparát a televizor propojen kabelem AV a HDMI, bude upřednostněn kabel HDMI.
- **●** V závislosti na nastavení televizoru mohou být zobrazené obrázky a informace oříznuty.

#### **Procházení snímk rocházení ů pomocí dálkového ovládání televizoru televizoru**

- 1 Nastavte režim [HDMI Control] na hodnotu [On] a vypněte fotoaparát.
- 2 Připojte fotoaparát k televizoru pomocí kabelu HDMI. "Připojení pomocí kabelu HDMI" (str. 36)
- 3 Nejdříve zapněte televizor a poté zapněte fotoaparát.
	- **●** Postupujte podle pokynů průvodce pro obsluhu, který je zobrazen na televizoru.
	- **●** U některých televizorů nelze provádět operace pomocí dálkového ovládání televizoru ani v případě, že je na obrazovce uveden průvodce pro obsluhu.
	- **●** Pokud operace nelze provést pomocí dálkového ovládání televizoru, nastavte režim [HDMI Control] na hodnotu [Off] a použijte k ovládání fotoaparát.

### **Změna jazyka zobrazení f**

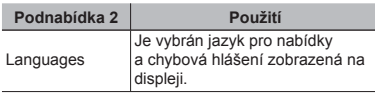

### **Nastavení data a času f**  $\mathcal{F}(\Box)$ **]**

- $(1)$  Stisknutím tlačítek  $\wedge \nabla$  na křížovém ovladači vyberte požadovaný rok pro položku [Y].
- $\Omega$  Stisknutím tlačítka  $\triangleright$  nastavení položky [Y] uložíte.
- $\overline{3}$  Steině jako v krocích  $\overline{1}$  a  $\overline{2}$ , nastavíte stisknutím tlačítek ∧  $\nabla$  <ID křížového ovladače hodnotu [M] (měsíc), [D] (den), [Time] (hodiny a minuty) a [Y/M/D] (formát data). Poté stiskněte tlačítko ...
- **●** Pokud chcete nastavit čas přesně, stiskněte tlačítko A ve chvíli, kdy časové znamení zobrazí hodnotu 00 sekund.

### **Výběr domácího časového pásma sového a alternativních pásem**  d**[World Time]**

● Pokud nebyl pomocí možnosti [← ] nastaven čas fotoaparátu, nebude možné pomocí položky [World Time] vybrat časové pásmo.

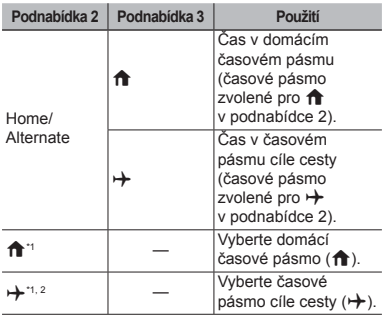

\*1 V oblastech, ve kterých byl zaveden letní čas, je možné tento letní čas ([Summer]) zapnout pomocí tlačítka  $\wedge \nabla$ .

\*2 Pokud vyberete časové pásmo, fotoaparát automaticky vypočítá časový rozdíl mezi vybraným pásmem a domácím časovým pásmem  $(\hat{\mathbf{m}})$ a zobrazí čas v časovém pásmu cíle cesty  $(\rightarrow)$ .

### Připojení k počítači

V nabídce nastavení fotoaparátu nejdříve nastavte možnost [USB Connection]. (str. 35)

#### **Připojení fotoaparátu pojení**

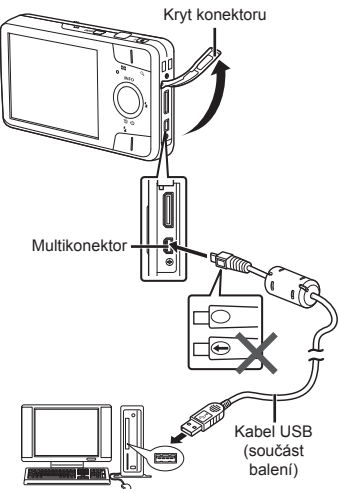

Pokud je možnost [USB Connection] nastavena na hodnotu [Auto], připojte fotoaparát k počítači, na obrazovce pro výběr způsobu připojení vyberte možnost [Storage] nebo [MTP] a poté stiskněte tlačítko (a).

# **Systémové požadavky ystémové**

- Windows : Windows XP Home Edition/ Professional (aktualizace SP1 nebo novější)/Windows Vista/ Windows 7/Windows 8
- Macintosh : Mac OS X v10.3 nebo novější
- **●** I když je počítač vybaven porty USB, nelze zaručit spolehlivý provoz v těchto případech:
	- **●** u počítačů, jejichž porty USB jsou umístěny na rozšiřující kartě apod.
	- **●** u počítačů, jejichž operační systém nebyl nainstalován výrobcem, a dále u počítačů sestavených uživatelem
- **●** Pokud počítač nepodporuje karty SDXC, může se zobrazit zpráva s požadavkem na naformátování vnitřní paměti nebo karty. (Při formátování budou odstraněny veškeré snímky, proto formátování neprovádějte.)

### Instalace počítačového softwaru a registrace uživatele

#### **Windows**

*1* **Vložte dodaný disk CD do jednotky CD-ROM.**

#### **Windows XP**

**•** Zobrazí se dialog "Setup" (Instalace).

#### **Windows Vista/Windows 7/Windows 8**

**•** Zobrazí se dialogové okno "Automatické spuštění". Po kliknutí na možnost "OLYMPUS Setup " se zobrazí dialogové okno "Setup".

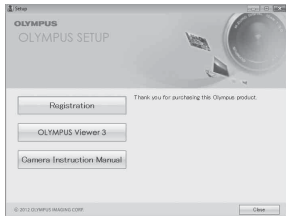

- **•** Pokud se dialogové okno Setup" nezobrazí vyberte z nabídky Start možnost "Tento počítač" (Windows XP) nebo "Počítač" (Windows Vista/ Windows 7). Klikněte dvakrát na ikonu jednotky CD-ROM (OLYMPUS Setup) a po otevření okna "OLYMPUS Setup " klikněte dvakrát na ikonu Launcher exe"
- Pokud se zobrazí dialogové okno "Řízení uživatelských účtů", klikněte na možnost "Ano" nebo Pokračovat"

### *2* **Zaregistrujte si svůj produkt Olympus.**

- **•** Klikněte na tlačítko "Registration" a postupujte podle pokynů na obrazovce.
- **●** Chcete-li fotoaparát zaregistrovat, je třeba jej připojit k počítači. "Připojení fotoaparátu" (str. 39)
- **●** Pokud se na displeji fotoaparátu nezobrazí žádná zpráva ani po připojení fotoaparátu k počítači, je možné, že je vybitá baterie. Baterii nabijte a poté fotoaparát připojte znovu.

### *3* **Nainstalujte program OLYMPUS Viewer 3.**

- **●** Před zahájením instalace zkontrolujte požadavky na systém.
- **●** Klikněte na tlačítko "OLYMPUS Viewer 3" a program nainstalujte podle pokynů na obrazovce.

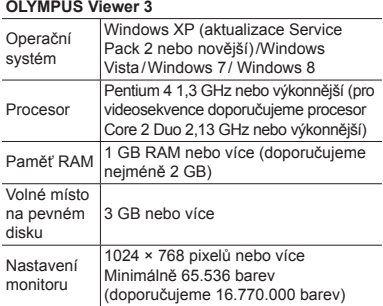

**●** Další informace o používání programu získáte v online nápovědě.

#### *4* **Nainstalujte návod k obsluze fotoaparátu.**

**•** Klikněte na tlačítko "Camera Instruction Manual" a postupujte podle pokynů na obrazovce.

#### **Macintosh acintosh**

- *1* **Vložte dodaný disk CD do jednotky CD-ROM.**
	- **●** Dvakrát klikněte na ikonu CD (OLYMPUS Setup) na ploše.
	- Dvojím kliknutím na ikonu "Setup" (Instalace) zobrazíte dialogové okno "Setup".

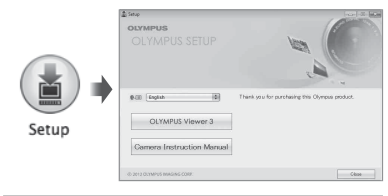

#### *2* **Nainstalujte program OLYMPUS Viewer 3.**

- **●** Před zahájením instalace zkontrolujte požadavky na systém.
- **●** Klikněte na tlačítko "OLYMPUS Viewer 3" a program nainstalujte podle pokynů na obrazovce.
- **●** Registraci provedete v programu OLYMPUS Viewer 3 pomocí možnosti "Registration" v části "Help".

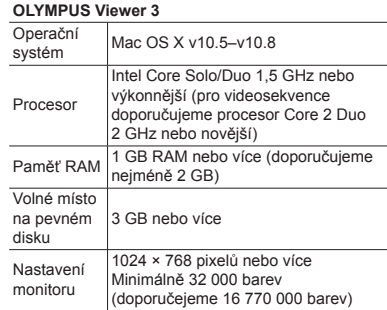

**●** V poli se seznamem jazyků lze zvolit další jazyky. Další informace o používání programu získáte v online nápovědě.

#### *3* **Zkopírujte návod k osbluze fotoaparátu.**

**●** Kliknutím na tlačítko "Camera Instruction Manual" otevřete adresář, v němž jsou uloženy návody k osbluze. Návod ve vašem jazyce zkopírujte do počítače.

### Tiskové objednávky

V případě tiskových objednávek se ukládají do snímku na kartě informace o počtu kopií a datu . Toto nastavení umožňuje snadný tisk snímků na domácích nebo komerčních tiskárnách s podporou technologie DPOF. Počítač ani fotoaparát nejsou potřeba – stačí mít u sebe kartu s tiskovými objednávkami.

- **●** Tiskové objednávky lze vytvářet pouze v případě snímků uložených na kartě.
- **●** Objednávky DPOF vytvořené jiným zařízením nelze na tomto fotoaparátu změnit. Změny můžete provádět na původním zařízení. Vytvořením nových objednávek DPOF na tomto fotoaparátu dojde k odstranění objednávek vytvořených jiným zařízením.
- **●** Tiskové objednávky můžete vytvořit nejvýše pro 999 snímků na jedné kartě.

### Tiskové objednávky jednoho snímku [ $\Box$ ]

- *1* **Otevřete nabídku nastavení.**
- **●** "Používání nabídky nastavení" (str. 27)
- **2 V** nabídce přehrávání **▶** vyberte **položku [Print Order] a poté**   $\mathbf{\hat{s}}$ **stiskněte tlačítko**  $\mathbf{\hat{\alpha}}$

**3** Pomocí tlačítek ∆ $∇$  vyberte **položku [**<**] a poté stiskněte**   $\overline{\textbf{t}}$ **lačítko**  $\overline{\textbf{R}}$ 

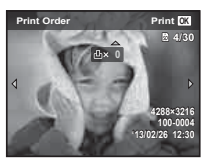

- **4** Pomocí tlačítek **△** vvberete **snímek, pro který chcete vytvořit tiskovou objednávku. Pomocí tlačítek**  $\triangle \nabla$  vyberte počet. **Stiskněte tlačítko**  $\circledcirc$ .
- **5 Pomocí tlačítek ∧**  $∇$  **vyberte položku [**X**] (tisk data) a stiskněte tlačítko** A**.**

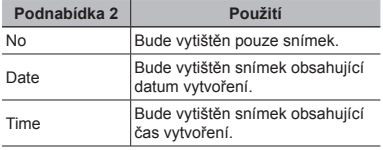

**6 Pomocí tlačítek** △ ▽ vyberte **položku [Set] a stiskněte tlačítko**  $\widehat{A}$ .

### Objednávka jednoho výtisku pro každý snímek na kartě [ $\frac{1.4}{1.1}$ ]

- *1* **Postupujte podle kroku 1 a 2 v části [**<**] (str. 42).**
- **2** Pomocí tlačítek ∆ $∇$  vyberte **položku [**U**] a stiskněte tlačítko**  A**.**
- *3* **Postupujte podle kroku 5 a 6 v části [**<**].**

### Zrušení všech tiskových objednávek

- *1* **Postupujte podle kroků 1 a 2 v části [**<**] (str. 42).**
- *2* **Vyberte položku [**<**] nebo [**U**] a stiskněte tlačítko**  $(\infty)$ **.**
- **3** Pomocí tlačítek ∆ $∇$  vyberte **možnost [Reset] a stiskněte tlačítko**  $(\infty)$ .

### Zrušení tiskových objednávek vybraných snímků

- *1* **Postupujte podle kroků 1 a 2 v části [**<**] (str. 42).**
- **2** Pomocí tlačítka ∆ $∇$  vyberte **možnost [**<**] a stiskněte tlačítko**  $\overline{(\alpha)}$ .
- **3** Pomocí tlačítek ∆ ∇ vyberte **možnost [Keep] a stiskněte tlačítko**  $\widehat{A}$ .
- **4** Pomocí tlačítek **△** vvberte **snímek s tiskovou objednávkou, kterou chcete zrušit. Pomocí tlačítek** FG **nastavte kvalitu**  tisku na hodnotu ..0".
- *5* **V případě potřeby opakujte krok 4 a po dokončení stiskněte tlačítko**  $\circledcirc$ .
- **6 Pomocí tlačítek ∧** $∇$  vyberte **položku [**X**] (tisk data) a stiskněte tlačítko** A**.**
	- **●** Nastavení se použije pro zbývající snímky s tiskovými objednávkami.
- **7** Pomocí tlačítek ∆ $∇$  vyberte **položku [Set] a stiskněte**   $\overline{\textbf{t}}$ **lačítko**  $\overline{\textbf{A}}$ .

### Rady k použití

Pokud fotoaparát nefunguje tak, jak by měl, nebo pokud se na displeji zobrazí chybová zpráva a nejste si jistí, co dělat, vyřešte problém pomocí níže uvedených informací.

### Odstraňování závad

#### **Baterie**

**"Fotoaparát nepracuje, přestože jsou vloženy baterie."**

- **●** Vložte nabité baterie správným směrem. "Vložení a vyjmutí baterie a paměťové karty (k dostání v prodejní síti)" (str. 4), "Nabíjení baterie" (str. 5)
- **●** Výkon baterie může být dočasně snížen kvůli nízké teplotě. Vyjměte baterii z fotoaparátu a zahřejte je tak, že si ji na chvíli vložíte do kapsy.

#### **Karta / vnitřní paměť**

#### **"Je zobrazeno chybové hlášení."**

"Chybové hlášení" (str. 45)

#### $T$ lačítko spouště

**"Po stisknutí tlačítka spouště nedojde k pořízení snímku."**

**●** Zrušte režim spánku.

Z důvodu úspory energie fotoaparát vypne displej a přejde do režimu spánku, pokud není po zapnutí používán po dobu 3 minut. V tomto režimu nebude pořízen žádný snímek, ani když zcela stisknete tlačítko spouště. Před snímáním probuďte fotoaparát z režimu spánku použitím tlačítek transfokátoru nebo jiných tlačítek. Pokud není fotoaparát používán po dobu dalších 12 minut, automaticky se ON/OFF. vypne. Zapněte fotoaparát stisknutím tlačítka

- Stisknutím tlačítka **I** přepnete na režim snímání.
- **●** Před fotografováním vyčkejte, dokud kontrolka #(nabíjení blesku) nepřestane blikat.
- **●** Při delším používání fotoaparátu se vnitřní teplota může zvýšit, což povede k automatickému vypnutí. Pokud k tomu dojde, počkejte, dokud se fotoaparát dostatečně neochladí. Vnější teplota fotoaparátu se během používání může také zvýšit, ale to je normální a nejedná se o závadu.

#### **Displej**

#### **"Informace na displeji nejsou dobře viditelné."**

**●** Mohlo dojít ke kondenzaci. Vypněte napájení a před fotografováním vyčkejte, dokud se tělo fotoaparátu nepřizpůsobí okolní teplotě a neuschne.

#### **"Na fotografi i jsou světlé oblasti."**

**●** Při fotografování s bleskem v tmavém prostředí se mohou na snímku objevit odrazy blesku na prachových částicích ve vzduchu.

#### $F$ unkce data a času

#### **"Datum a čas se vrací do výchozího nastavení."**

- **●** Pokud jsou baterie vyjmuty a ponechány mimo fotoaparát po dobu asi 1 den\*1, hodnoty data a času se vrátí do výchozího stavu a musí být znovu nastaveny.
	- \*1 Doba, po jejímž uplynutí dojde k obnovení výchozích hodnot data a času, závisí na tom, jak dlouho byly baterie ve fotoaparátu.

"Zapnutí fotoaparátu a úvodní nastavení" (str. 7)

#### **Různé**

#### **"Fotoaparát vydává při pořizování snímků zvuky."**

**●** Fotoaparát může aktivovat objektiv a dělat hluk, i když není provedena žádná operace. Fotoaparát totiž používá automatické zaostření vždy, když je připraven k fotografování.

### Chybové hlášení

**●** Zobrazí-li se na displeji jedno z následujících hlášení, přečtěte si informace ve sloupci Provedení opravy.

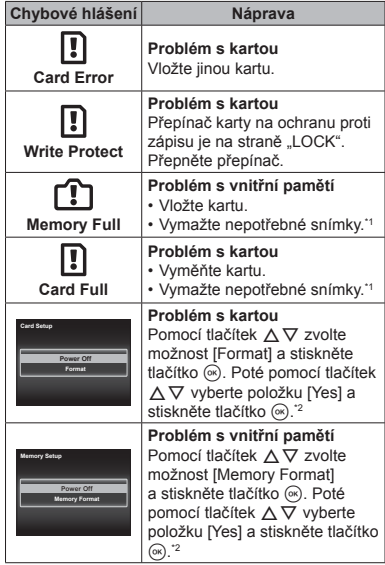

\*1 Než vymažete důležité snímky, zkopírujte je do počítače.

\*2 Veškerá data budou smazána.

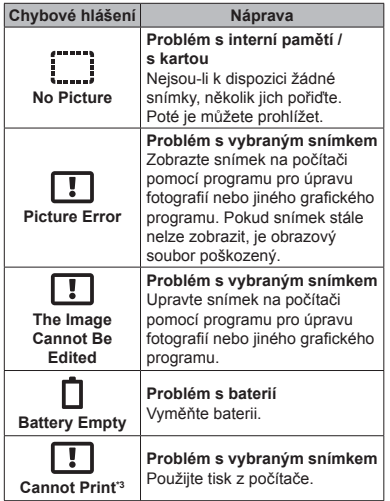

\*3 Snímky pořízené jinými přístroji nemusí být možné pomocí tohoto fotoaparátu vytisknout.

### Tipy pro pořizování snímků

Pokud si nejste jistí, jak pořídit snímek podle svých představ, přečtěte si následující informace.

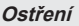

#### **"Zaostření na objekt"**

**● Fotografování objektu, který není uprostřed displeje**

Po zaostření na předmět, který je ve stejné vzdálenosti jako objekt, nakomponujte záběr a pořiďte snímek.

Namáčknutí spouště (str. 9)

- **● Nastavení režimu [AF Mode] (str. 28) na hodnotu [Face/iESP]**
- **● Fotografování tmavého objektu**

Díky pomocnému světlu AF je zaostření snazší. [AF Illuminat.] (str. 29)

**● Fotografování objektů v situacích, kdy je obtížné použít automatické zaostření**

V následujících případech zaostřete (namáčknutím tlačítka spouště do poloviny) na kontrastní předmět, který je ve stejné vzdálenosti jako fotografovaný objekt, a poté nastavte záběr a pořiďte snímek.

> Objekty s nízkým kontrastem

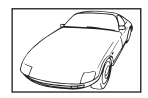

Pokud se uprostřed displeje objeví extrémně jasné objekty

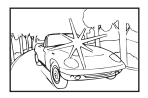

Objekt bez svislých čar\*

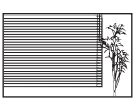

Efektivní je též příprava snímku, při němž se zaostřujete s fotoaparátem ve svislé poloze, který před pořízením snímku vrátíte do vodorovné polohy.

Pokud jsou objekty v různé vzdálenosti

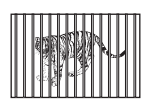

Rychle se pohybující objekt

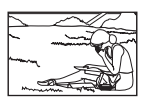

Objekt mimo střed snímku

#### **Chvění fotoaparátu**

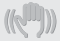

**"Pořizování snímků s eliminací chvění fotoaparátu"**

> **● Volba možnosti [**C **Sport] ve scénickém režimu (str. 13)**

Režim [% Sport] používá krátkou dobu expozice, což může snížit míru rozmazání způsobeného pohybem objektu.

**● Fotografování s vysokou citlivostí ISO** Pokud je vybrána vysoká citlivost ISO, lze fotografovat s krátkou dobou expozice i na místech, kde nelze použít blesk.

"Citlivost ISO" (str. 25)

#### **Expozice (jas)**

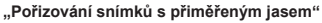

**● Pořizování snímků pomocí funkce [Face/iESP] (str. 28)**

Pro obličej při protisvětle se nastaví vhodná expozice a obličej bude rozjasněn.

**● Pořizování snímků s použitím blesku [Fill In] (str. 24)**

Objekt nacházející se v protisvětle bude ziasněn.

**● Pořizování snímků na bílé pláži nebo zasněžené scény**

Vyberte možnost [<sup>9</sup> Beach & Snow] ve scénickém režimu (str. 13).

**● Pořizování snímků s použitím kompenzace expozice (str. 24)**

Upravte jas při zobrazení fotografované scény. Při fotografování bílých objektů (například sněhu) jsou snímky obvykle tmavší než ve skutečnosti. Pomocí kompenzace expozice lze nastavit kladnou (+) kompenzaci, aby byla bílá zachycena věrně. Při fotografování černých objektů lze naopak použít zápornou (-) kompenzaci.

#### **Barevný odstín**

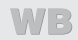

**"Pořizování snímků v barvách odpovídajících skutečnosti"**

**● Pořizování snímků s použitím vyvážení bílé (str. 24)**

Ve většině situací lze dosáhnout nejlepších výsledků s nastavením [WB Auto], ale v některých případech může být vhodné vyzkoušet i jiné nastavení. (To platí zejména pro stín pod jasnou oblohou, směs přirozeného a umělého osvětlení a podobně.)

#### **Kvalita obrazu**

#### **"Pořizování ostřejších snímků"**

**● Fotografování s nízkou citlivostí ISO**

Pokud je snímek pořízen s vysokou citlivostí ISO, může se na snímku objevit šum (malé barevné body a barevná nevyrovnanost, která neexistuje ve skutečné scéně) a snímek může být zrnitý.

"Citlivost ISO" (str. 25)

### Tipy pro přehrávání/úpravy

#### **Přehrávání**

**"Přehrávání snímků ve vnitřní paměti a na kartě"**

**● Vyjměte kartu a zobrazte snímky ve vnitřní paměti**

"Vložení a vyimutí baterie a paměťové karty (k dostání v prodejní síti)" (str. 4)

**"Prohlížení snímků s vysokou kvalitou obrazu na televizoru s vysokým rozlišením"**

**● Připojte fotoaparát k televizoru pomocí kabelu HDMI (prodáván samostatně)** "Přehrávání snímků na televizoru f ITV Outl" (str. 36)

### Seznam nastavení dostupných v jednotlivých režimech

Podrobnosti o **SCN** viz "Seznam nastavení **SCN**" (str. 50).

Podrobnosti o stínovaných oblastech viz "Seznam nastavení MAGIC" (str. 51).

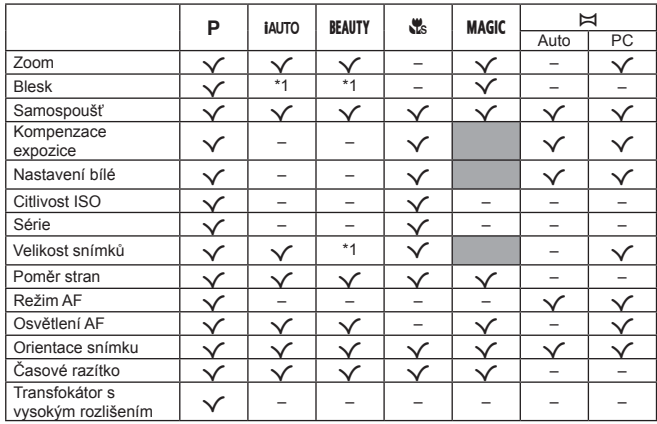

\*1 Některé funkce nelze nastavit.

### Seznam nastavení SCN

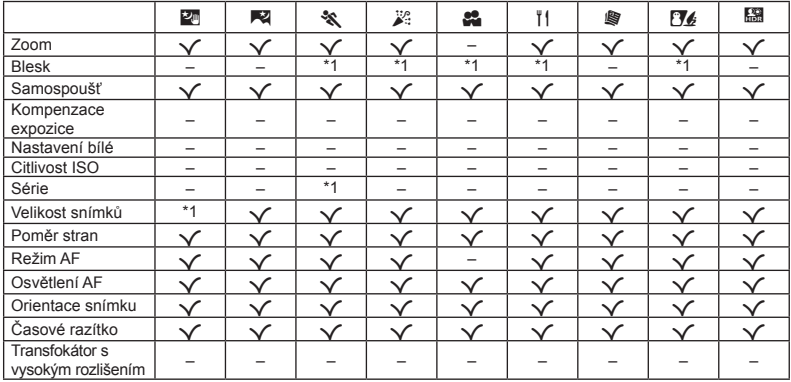

\*1 Některé funkce nelze nastavit.

### Seznam nastavení MAGIC

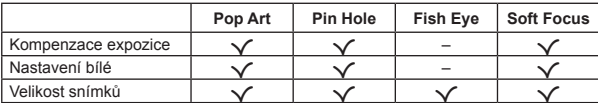

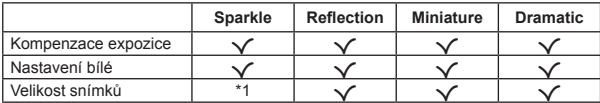

\*1 Některé funkce nelze nastavit.

### Dodatek

### Péče o fotoaparát

#### **Povrch**

**•** Otírejte opatrně měkkým hadříkem. Je-li povrch silně znečištěn, namočte hadřík ve slabém roztoku mýdla a pečlivě očistěte. Otřete povrch vlhkým hadříkem a pak osušte. Pokud jste používali přístroj u moře, otřete jej hadříkem namočeným v čisté vodě a pak vysušte.

#### **Displej**

**•** Otírejte opatrně měkkým hadříkem.

#### **Objektiv**

- **•** Odfoukněte prach z objektivu pomocí balónku, potom objektiv opatrně otřete čisticím prostředkem na objektivy.
- Nepoužívejte silná rozpouštědla, jako je benzen či alkohol, ani chemicky upravené utěrky.
- Ponecháte-li objektiv znečištěný, může dojít ke zplesnivění.

#### **Baterie/napájecí adaptér USB**

**•** Otírejte opatrně měkkým, suchým hadříkem.

### Uskladnění

- **•** Pokud fotoaparát delší dobu skladujete, vyjměte baterii a kartu a odpojte USB/síťový adaptér. Uchovávejte fotoaparát na suchém, chladném místě s dobrým odvětráním.
- **•** Pravidelně vkládejte baterii a zkoušejte funkce fotoaparátu.
- Nenechávejte fotoaparát na místech, kde se zachází s chemikáliemi, protože by mohlo dojít ke korozi.

### Používání samostatně prodávaného USB/síťového adaptéru

S tímto fotoaparátem lze použít USB/síťový adaptér F-3AC (prodává se samostatně). Nepoužívejte žádný jiný napájecí adaptér USB. Při používání adaptéru F-3AC používejte kabel USB dodaný s tímto fotoaparátem.

Nepoužívejte s tímto fotoaparátem žádný jiný napájecí adaptér USB.

Je-li napájecí adaptér F-3AC připojen, není možné pořizovat snímky.

### Používání samostatně prodávané nabíječky

Baterii lze nabíjet pomocí nabíječky (UC-50: prodává se samostatně).

### Použití nabíječky a USB/ síťového adaptéru v zahraničí

- **•** Nabíječka a USB/síťový adaptér mohou být použity ve většině sítí s napětím od 100 V do 240 V střídavého proudu (50/60 Hz) po celém světě. Avšak v závislosti na zemi nebo oblasti, v níž se nacházíte, může být síťová zástrčka tvarována jinak a pro nabíječku nebo USB-síťový adaptér může být potřebný odpovídající adaptér na síťovou zástrčku. Podrobnosti vám sdělí váš prodejce nebo cestovní kancelář.
- **•** Nepoužívejte cestovní měniče napětí, protože by mohly nabíječku a USB/síťový adaptér poškodit.

### Používání karty

#### **Karty kompatibilní s tímto fotoaparátem**

Karta SD/SDHC/SDXC/Eye-Fi (běžně dostupná) (podrobnosti o kompatibilitě karet naleznete na webových stránkách společnosti Olympus)

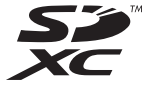

**●** Fotoaparát lze používat i bez paměťové karty, snímky lze ukládat do jeho vnitřní paměti.

### Karta Eye-Fi

- **●** Karta Eye-Fi se při používání může zahřívat.
- **●** Při používání karty Eye-Fi se může baterie rychleji vybít.
- **●** Při použití karty Eye-Fi může fotoaparát pracovat pomaleji.

#### **Přepínačochrany proti zápisu na kart ě SD/ SDHC/SDXC DHC/SDXC**

Tělo karty SD/SDHC/SDXC má přepínač ochrany proti zápisu.

Pokud přepínač nastavíte na stranu "LOCK", nebudete moci na kartu zapisovat, mazat z ní data, ani ji formátovat. Zápis umožníte vrácením přepínače.

#### **Formátování ormátování**

Karty je nutné před prvním použitím nebo po použití v jiném fotoaparátu nebo počítači naformátovat pomocí tohoto fotoaparátu.

#### **Kontrola místa pro ukládání snímků**

Indikace stavu paměti ukazuje, zda se během fotografování nebo přehrávání používá interní paměť nebo karta.

#### **Indikace aktuálního stavu paměti**

v: Používá se interní paměť

m: Používá se karta

- Dokonce ani po použití funkcí [Memory Format]/ [Format], [Erase], [Sel. Image] a [All Erase] nejsou data z karty zcela vymazána. Při likvidaci karty ji poškoďte, abyste zabránili úniku osobních dat.
- **●** Nelze přepínat mezi kartou a vnitřní paměti. Před použitím vnitřní paměti vyjměte kartu.

### **Čtení z karty a záznam na kartu ení**

Když fotoaparát při snímání zapisuje data, indikátor aktuální paměti svítí červeně. Nikdy neotvírejte kryt baterie/karty, ani neodpojujte kabel USB. Mohlo by dojít nejen k poškození obrazových dat, ale také k poškození vnitřní paměti nebo karty.

#### **Počet uložitelných snímk t ů(statických snímk ů) / nahrávací čas (videosekvence) p ři použití vnit oužití řní paměti a karet i**

 Hodnoty počtu uložitelných statických snímků a délky nahrávání jsou přibližné. Skutečná kapacita se liší podle podmínek snímání a použité karty.

#### $Statické snímkv<sup>1</sup>$

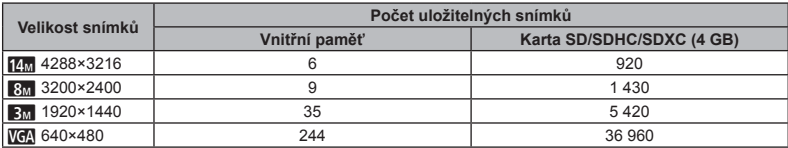

\*1 Snímky můžete ořezat pouze v případě, pokud je poměr stran snímku nastaven na hodnotu [**[K]]**.

#### **Videosekvence ideosekvence**

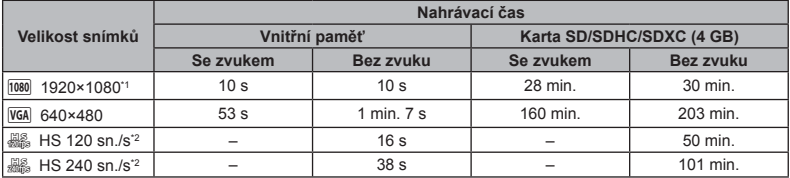

\*1 Při výběru kvality HD je k dispozici 29 minut nahrávacího času.

\*2 Maximální délka nepřetržitého nahrávání je 30 vteřin v uvedené HD kvalitě.

**●** Maximální velikost souboru s videosekvencí je 4 GB, a to bez ohledu na kapacitu karty.

#### **Zvýšení po výšení čtu snímk ů, které lze po pořídit**

Vymažte z vnitřní paměti či karty nepotřebné snímky. Pokud budete mazat důležité snímky, uložte je nejprve do počítače nebo jiného zařízení. [Erase] (str. 20, 32), [Sel. Image] (str. 32), [All Erase] (str. 33), [Memory Format]/[Format] (str. 34)

- **Ochranné známky**<br>**•** Microsoft a Windows jsou registrované ochranné známky spole čnosti Microsoft Corporation.
- **•** Macintosh je ochranná známka spole čnosti Apple Inc.
- **•** Logo SDXC je ochranná známka spole čnosti SD-3C, LLC.
- **•** Eye-Fi je registrovaná ochranná známka spole čnosti Eye-Fi, Inc.
- **•** Využívá software ARCSOFT.
- **•** Všechny ostatní názvy spole čností a produkt ů jsou ochranné známky nebo registrované ochranné známky p říslušných vlastník ů .

Software v tomto fotoaparátu m ůže obsahovat software t řetích stran. Veškerý software t řetích stran podléhá podmínkám stanoveným majiteli nebo poskytovateli licence na tento software a s t ěmito podmínkami je vám software poskytován. Tyto podmínky a další p řípadná upozorn ění k softwaru t řetích stran m ůžete nalézt v souboru PDF s upozorn ěními k softwaru, který se nachází na

dodaném disku CD-ROM, nebo na adrese

http://www.olympus.co.jp/en/support/imsg/ digicamera/download/notice/notice.cfm

**•** Zmiňované normy, použité v systému soubor ů fotoaparátu, jsou standardy "Design rule for Camera File system/DCF" vytvo řené asociací Japan Electronics and Information Technology Industries Association (JEITA).

### TECHNICKÉ ÚDAJE

#### **Fotoaparát otoaparát**

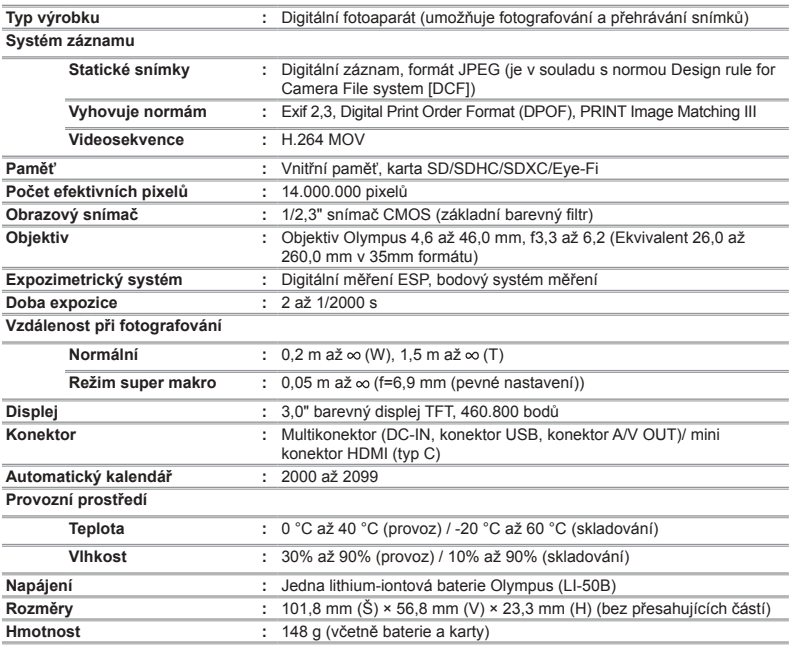

#### **Lithiumiontová baterie (LI-50B) ithiumiontová**

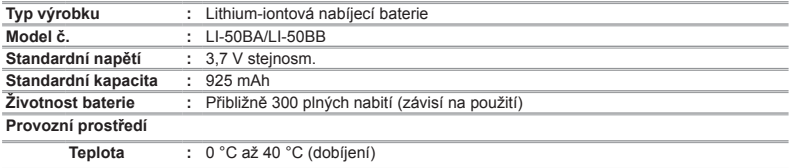

#### **Napájecí adaptér USB (F-2AC) apájecí**

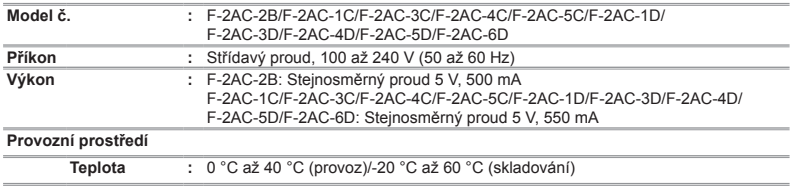

Technické údaje a konstrukce mohou být bez předchozího upozornění změněny.

HDMI, logo HDMI a High-Definition Multimedia Interface jsou ochranné známky nebo registrované ochranné známky společnosti HDMI Licensing LLC.

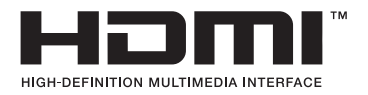

## BEZPEČNOSTNÍ UPOZORNĚNÍ

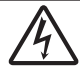

∧

**UPOZORNĚNÍ NEBEZPEČÍ ÚRAZU ELEKTRICKÝM PROUDEM NEOTVÍREJTE**

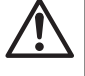

VAROVÁNÍ: ABY NEVZNIKI O NEBEZPEČÍ LÍRAZU ELEKTRICKÝM PROUDEM, NEODSTRAŇUJTE KRYT (ANI ZADNÍ ČÁST). VÝROBEK NEOBSAHUJE ŽÁDNÉ UŽIVATELSKY OPRAVITELNÉ DÍLY. OPRAVY SVĚŘTE POUZE AUTORIZOVANÉMU SERVISU OLYMPUS.

Vykřičník v trojúhelníku vás upozorňuje na důležité pokyny ohledně provozu a údržby tohoto výrobku, uvedené v přiložené dokumentaci. NEBEZPEČÍ Nedodržení pravidel pro použití

výrobku, která toto označení udává, může vést k těžkému úrazu nebo smrti.

VAROVÁNÍ Nedodržení pravidel pro použití výrobku, která toto označení udává, může vést k úrazu nebo smrti.

UPOZOR-Nedodržení pravidel pro použití výrobku, která toto označení udává, může vést k lehkému zranění osob, poškození přístroje nebo ztrátě dat.

#### **POZOR!**

 $\wedge$ 

NĚNÍ

**PŘÍSTROJ NEVYSTAVUJTE VODĚ, NEPOUŽÍVEJTE JEJ VE VLHKÉM PROSTŘEDÍ A NEROZEBÍREJTE JEJ. HROZÍ NEBEZPEČÍ POŽÁRU NEBO ÚRAZU ELEKTRICKÝM PROUDEM.**

#### **Obecná bezpe becná čnostní opat ostní ření**

**Přečtěte si všechny pokyny** – Před použitím výrobku si přečtěte všechny návody k použití. Uschovejte všechny návody k obsluze a dokumenty pro další použití.

**Čistění** – Před čistěním vždy odpojte přístroj z elektrické sítě vytažením ze zásuvky. K čistění používejte pouze vlhký hadřík. K čistění výrobku nikdy nepoužívejte žádná tekutá nebo aerosolová čistidla, ani organická rozpouštědla.

**Příslušenství** – Používejte pouze příslušenství doporučené společností Olympus. Vyhnete se tak nebezpečí úrazu nebo poškození přístroje.

**Voda a vlhkost** – U výrobků odolných proti povětrnostním vlivům si pečlivě prostudujte příslušnou část návodu.

**Umístění** – Používejte výrobek pouze se stabilními stativy, stojany nebo držáky. Zabráníte tak jeho poškození.

**Napájení** – Používejte pouze napájecí zdroje uvedené na štítku přístroje.

**Blesky** – Pokud během používání USB/síťového adaptéru začne bouřka s blesky, okamžitě jej odpojte od elektrické sítě vytažením ze zásuvky.

**Cizí předměty** – Nikdy nezasunujte žádné kovové předměty do přístroje, zabráníte tak zranění osob.

**Teplo** – Nikdy nepoužívejte nebo neskladujte výrobek v blízkosti tepelných zdrojů, jako například radiátorů, kamen, sporáků nebo jiných zařízení vydávajících teplo, včetně stereo zesilovačů.

#### **Manipulace s fotoaparátem anipulace**

### **VAROVÁNÍ**

- **Nepoužívejte fotoaparát v prostředí s hořlavými nebo výbušnými plyny.**
- **Nepoužívejte blesk ani LED (včetně pomocného světla AF) pro fotografování lidí (kojenců, malých dětí apod.) z bezprostřední blízkosti.**
- **•** Musíte být ve vzdálenosti alespoň 1 metr od tváří fotografovaných osob. Spuštění blesku z bezprostřední blízkosti očí objektu může vést k dočasné ztrátě zraku.
- **Dbejte na to, aby malé děti, kojenci a zvířata (jako např. domácí mazlíčci) nebyly v dosahu fotoaparátu.**
- **•**Vždy používejte a ukládejte fotoaparát mimo dosah malých dětí, hrozí následná rizika vážného úrazu:
- **•** Zamotání řemínku fotoaparátu okolo krku může vést k uškrcení.
- **•** Náhodné spolknutí baterie, karty či jiných malých součástí.
- **•** Náhodné spuštění blesku do jejich vlastních očí nebo do očí jiného dítěte.
- **•** Náhodné poranění o fotoaparát a jeho pohyblivé díly.
- **Fotoaparát nemiřte do slunce ani jiných silných zdrojů světla.**
- **Nepoužívejte a neskladujte fotoaparát na prašných nebo vlhkých místech.**
- **Při snímání nezakrývejte blesk rukou.**
- **Používejte pouze paměťové karty SD/SDHC/SDXC a karty Eye-Fi. Nikdy nepoužívejte jiné typy karet.** Pokud do fotoaparátu omylem vložíte jiný typ karty, obraťte se na autorizovaného distributora nebo servis. Nesnažte se vytáhnout kartu silou.
- **Pokud zjistíte, že je USB/síťový adaptér extrémně horký, nebo pokud si všimnete neobvyklého zápachu, hluku nebo kouře v jeho okolí, odpojte okamžitě napájecí zástrčku ze zásuvky a přestaňte adaptér používat. Potom se obraťte na autorizovaného distributora nebo servis.**

### **UPOZORNĚNÍ**

- **Pozorujete-li neobvyklé chování, kouř, zápach nebo hluk z přístroje, okamžitě jej přestaňte používat.**
- **•**Baterie nikdy nevyjímejte holýma rukama, může dojít k popálení.
- **•** Fotoaparát neobsluhujte mokrýma rukama. Mohlo by to mít za následek přehřátí, výbuch, vzplanutí, úraz elektrickým proudem nebo poruchu fungování.
- **Nenechávejte fotoaparát na místech vystavených vysokým teplotám.**
- **•** Zabráníte tak poškození fotoaparátu a za určitých okolností i požáru. Nabíječku ani síťový adaptér USB nepoužívejte, jsou-li zakryty (např. přikrývkou). Mohlo by dojít k přehřátí a k požáru.
- **Zacházejte s fotoaparátem opatrně, může dojít ke vzniku nízkoteplotních popálenin.**
- **•** Fotoaparát obsahuje kovové části, jejichž přehřátí může způsobit nízkoteplotní spáleniny. Dodržujte tyto pokyny:
- **•**Při delším použití se fotoaparát zahřeje. Pokud přístroj bude v tomto stavu delší dobu, může dojít k popálení.
- **•**Při použití za extrémně nízkých teplot může dojít k

poklesu teploty některých částí fotoaparátu pod teplotu okolí. Při použití za nízkých teplot noste rukavice.

- **Pozor na řemínek.**
- **•**Při nošení fotoaparátu si dávejte pozor na řemínek. Může se snadno zachytit o okolní předměty a způsobit vážná poškození.
- **•**Aby byla ochráněna přesná technologie, která je součástí tohoto produktu, nikdy nenechávejte fotoaparát na níže uvedených místech, bez ohledu na to, jestli jej používáte nebo skladujete:
- **•** Místa, kde jsou teplota či vlhkost příliš vysoké nebo podléhají prudkým výkyvům. Místa s přímým slunečním zářením, pláže, zamčená auta nebo místa v blízkosti dalších zdrojů tepla (sporák, radiátor atp.) či zvlhčovačů.
- **•**V písčitých nebo prašných prostředích.
- **•**V blízkosti hořlavých předmětů nebo výbušnin.
- **•**Ve vlhku, např. v koupelně nebo na dešti. Před používáním produktů navržených tak, aby odolávaly vlivům počasí, si přečtěte také návody na jejich obsluhu.
- **•** Na místech, která jsou náchylná k silným vibracím.
- **•** Fotoaparát vám nesmí upadnout. Nevystavujte jej nárazům nebo vibracím.
- **•**Při upevňování fotoaparátu na stativ nebo jeho sundávání ze stativu otáčejte šroubem na stativu, nikoli fotoaparátem.
- **•**Před přenášením fotoaparátu jej sundejte ze stativu a odpojte veškeré příslušenství, které nevyrobila společnost OLYMPUS.
- **•** Nedotýkejte se elektrických kontaktů fotoaparátu.
- **•** Nevystavujte fotoaparát přímému slunečnímu záření. Může dojít k poškození objektivu a závěrky, barevným změnám, poškození obrazového snímače nebo k požáru.
- **•** Netlačte na objektiv přílišnou silou a nevytahujte jej násilím.
- **•**Před uložením přístroje na delší dobu vyjměte baterie. Zabraňte kondenzaci či tvorbě plísní uvnitř fotoaparátu jeho umístěním na chladné a suché místo. Během uložení pravidelně kontrolujte funkčnost zapnutím a stisknutím spouště.
- **•** Fotoaparát může začít fungovat nesprávně, pokud je používán v blízkosti silných magnetických či elektromagnetickým polí, rádiových vln nebo vysokého napětí, která vydávají například televizory, mikrovlnné trouby, herníkonzole, hlasité reproduktory, velké motory, rádiové nebo televizní věže či přenosové věže. V takových případech před dalším používáním fotoaparát vypněte a vyjměte baterii, vložte ji zpět a znovu fotoaparát zapněte.

**•**Vždy mějte na paměti tato omezení prostředí popsaná v návodu.

#### **Opatření ohledn ní ěmanipulace s bateriemi**

**Dodržením těchto důležitých pokynů zabráníte vytečení, přehřátí, požáru nebo výbuchu baterie a úrazu elektrickým proudem nebo popálení.**

### **NEBEZPEČÍ**

- **•** Ve fotoaparátu je použit lithium-iontový akumulátor předepsaný společností Olympus. Nabíjejte jej pouze pomocí k tomu určené nabíječky nebo napájecího adaptéru USB. Nepoužívejte žádné jiné nabíječky ani napájecí adaptéry USB.
- **•** Nikdy nespalujte ani nezahřívejte baterie v mikrovlnné troubě, na plotýnce nebo v tlakových nádobách, atd.
- **•** Nikdy nenechávejte fotoaparát na zařízeních nebo v blízkosti zařízení, která generují elektromagnetické pole. Mohlo by to způsobit přehřátí, požár nebo výbuch.
- **•** Nepropojujte kontakty žádnými kovovými předměty.
- **•**Při přenášení a uchovávání baterií dbejte na to, aby nepřišly do kontaktu s kovovými předměty, jako jsou šperky, špendlíky, sponky, klíče atd. Zkrat by mohl způsobit přehřátí, výbuch nebo vzplanutí a vaše popálení nebo zranění.
- **•** Nikdy neukládejte baterie na místa, kde budou vystaveny přímému slunečnímu záření nebo vysokým teplotám v rozpáleném autě, poblíž zdroje tepla apod.
- **•**Abyste zabránili vytečení baterií nebo poškození kontaktů, pečlivě se řiďte všemi pokyny k jejich používání. Nikdy se nepokoušejte baterie rozebrat ani upravit, např. pájením.
- **•**Pokud dojde k vytečení baterie a kapalina z baterie se vám dostane do očí, vypláchněte je proudem čisté studené vody a vyhledejte okamžitě lékařskou pomoc.
- **•**Baterie ukládejte mimo dosah malých dětí. Dojde-li k náhodnému požití baterie, vyhledejte okamžitě lékařskou pomoc.
- **•**Pokud z fotoaparátu nemůžete baterii vyjmout, obraťte se na autorizovaného prodejce nebo servis. Nesnažte se vytáhnout baterii silou.

Poškození vnějšku baterie (škrábance atd.) mohou způsobit zahřátí nebo explozi.

### **VAROVÁNÍ**

- **•** Nepoužívejte mokré baterie s kapalinou jako je voda nebo mořská voda.
- **•**Používejte vždy baterie předepsané pro tento výrobek.

Zabráníte poškození, vytečení, přehřátí baterie nebo požáru a výbuchu.

- **•**Baterie vkládejte pečlivě podle návodu k použití.
- **•** Pokud nedošlo k nabití baterie v předepsaném čase, přerušte nabíjení a přestaňte baterii používat.
- **•** Nepoužívejte baterii, pokud je prasklá nebo poškozená.
- **•**Pokud dojde k vytečení, neobvyklému zápachu, deformaci nebo změně barvy baterie nebo se při použití objeví jiné neobvyklé projevy, přestaňte fotoaparát používat a okamžitě odejděte z blízkosti ohně.
- **•**Pokud dojde k vytečení baterie a kapalina potřísní kůži nebo oděv, oděv svlékněte a opláchněte okamžitě postiženou oblast čistou studenou tekoucí vodou. Dojdeli k popálení kůže, vyhledejte ihned lékařskou pomoc.
- **•** Nikdy baterie nevystavujte silným otřesům či dlouhodobým vibracím způsobených pádem nebo úderem.

Mohlo by to způsobit výbuch, přehřátí nebo popálení.

### **UPOZORNĚNÍ**

- **•**Před použitím vždy pečlivě baterii prohlédněte, zda neteče, nemá jinou barvu, není zdeformovaná nebo jinak poškozená.
- **•**Baterie se může při delším používání zahřát. Aby nedošlo k popálení, nevyjímejte ji okamžitě po použití fotoaparátu.
- **•**Před uložením fotoaparátu na delší dobu baterii vždy vyjměte.
- Vytečení a přehřátí může způsobit požár, zranění nebo poruchu.
- **•**Při dlouhodobém skladování baterie uložte na chladné místo.
- **•**V tomto fotoaparátu je použita jedna lithium-iontová baterie Olympus. Použijte předepsanou baterii. Pokud je použit nesprávný typ baterie, může dojít k explozi.
- **•**Spotřeba energie fotoaparátu závisí na tom, které funkce jsou používány.
- **•**V následujících situacích je neustále spotřebovávána energie a baterie se rychle vybíjí.
- **•** Opakovaně se používá zoom.
- **•**V režimu fotografování je opakovaně namačkáváno tlačítko spouště, čímž se aktivuje automatické ostření.
- **•** Na displeji je delší dobu zobrazen snímek.
- **•** Fotoaparát je připojen k tiskárně.
- **•**Při používání vybité baterie může dojít k tomu, že se fotoaparát vypne bez toho, aniž by se zobrazilo varování o stavu baterie.
- **•** Lithium-iontová baterie Olympus je určena k použití pouze s digitálním fotoaparátem Olympus. Nepoužívejte baterii s jinými přístroji.
- **•**Pokud se na kontakty baterie dostane vlhkost nebo mastnota, může dojít k poškození. Před použitím baterii důkladně otřete suchým hadříkem.
- **•**Baterii nabijte vždy před prvním použitím nebo pokud nebyla delší dobu používána.
- **•**Při použití fotoaparátu za nízkých teplot se snažte uchovat fotoaparát i náhradní baterii co nejdéle v teple. Baterie, jejíž výkon za nízkých teplot poklesl, se po zahřátí chová opět normálně.
- **•**Před dlouhým výletem a hlavně před cestou do zahraničí zakupte náhradní baterie. Při cestování může být obtížné získat doporučenou baterii.
- **•**Baterie recyklujte, pomůžete tak chránit zdroje naší planety. Budete-li nefunkční baterie vyhazovat, nezapomeňte zakrýt jejich kontakty a vždy dodržujte místní předpisy a nařízení.

#### **USB/síťový adaptér**

- **•** Dodaný USB/síťový adaptér F-2AC je určen k použití pouze s tímto fotoaparátem. S tímto USB/síťovým adaptérem není možné nabíjet jiné fotoaparáty.
- **•** Nepřipojujte dodaný USB/síťový adaptér F-2AC k jiným přístrojům než k tomuto fotoaparátu.
- **•**Pro zapojovací USB/síťový adaptér Dodaný USB/síťový adaptér F-2AC by měl být používán ve správné svislé poloze nebo na zemi.

#### Používejte pouze předepsané akumulátory, **nabíječku a USB/sí u ťový adaptér**

Důrazně doporučujeme používat u tohoto fotoaparátu pouze originální předepsané akumulátory, nabíječku a USB/síťový adaptér Olympus. Používání jiných akumulátorů, nabíječky a/nebo USB/síťového adaptéru může způsobit požár nebo zranění osob zaviněné netěsností, ohřátím, vzplanutím nebo poškozením baterie. Olympus nenese žádnou odpovědnost za nehody nebo škody, které mohou vzniknout používáním baterií, nabíječky a/nebo USB/síťového adaptéru, které nejsou originálním příslušenstvím Olympus.

#### **Displej**

- **•** Na displej netlačte silou, může dojít k jeho poškození, prasknutí, rozmazání obrazu nebo může dojít k poruše režimu přehrávání.
- **•**V horní i spodní části se na displeji mohou objevit světlé pruhy, nejedná se o závadu.
- **•** Hrany úhlopříčně orientovaných objektů se mohou na displeji jevit jako zubaté, nerovné. Nejedná se o závadu; tento jev je méně patrný v režimu přehrávání.
- **•** Na místech s nízkými teplotami může trvat delší dobu, než se displej zapne, nebo může dočasně dojít ke změně barev. Při použití na extrémně chladných místech je dobré umístit fotoaparát občas na teplé místo. Při normální teplotě se obnoví standardní zobrazení na displeji, které bylo za nízkých teplot zhoršené.
- **•** Displej tohoto výrobku je vyroben s vysokou přesností. I přesto se na displeji mohou objevit trvale rozsvícené nebo trvale zhasnuté pixely. Tyto pixely nemají žádný vliv na ukládané snímky. Vzhledem k technickým vlastnostem může při pozorování z určitého úhlu docházet také k nerovnoměrnému zobrazení barev nebo jasu, ale to je způsobeno strukturou displeje. Nejedná se o závadu.

#### **Právní a jiná upozorn rávní ění**

- **•** Olympus nenese žádnou odpovědnost ani záruku za škody způsobené použitím přístroje, ani za náklady spojené s jeho použitím, za nároky třetích stran, vzniklé v souvislosti s nefunkčností nebo nesprávným použitím přístroje.
- **•** Olympus nenese žádnou odpovědnost ani záruku za škody způsobené použitím přístroje, za náklady spojené s jeho použitím, vzniklé v souvislosti s vymazáním obrazových dat.

#### **Omezení záruky mezení**

- **•** Společnost Olympus neposkytuje žádnou záruku, výslovnou ani předpokládanou, týkající se obsahu těchto psaných materiálů a programu. Za žádných okolností neručí za žádné škody způsobené předpokládanou obchodovatelností produktu nebo jeho vhodností pro určitý účel ani za žádné následné, náhodné ani nepřímé škody (mimo jiné ztráty zisku, narušení chodu fi rmy nebo ztráty obchodních informací) vzniklé při použití a v souvislosti s použitím těchto tištěných materiálů, programů nebo vlastního přístroje. Některé země nedovolují vyloučení nebo omezení záruky odpovědnosti za způsobené nebo náhodné škody ani záruky vyplývající ze zákona. Uvedená omezení se proto nemusí vztahovat na všechny uživatele.
- **•** Společnost Olympus si vyhrazuje všechna práva na tento návod k obsluze.

#### **Varování arování**

Nepovolené fotografování nebo použití materiálů chráněných autorským právem může být porušením toto práva. Olympus nenese žádnou odpovědnost za nepovolené fotografování, kopírování a další činnosti uživatele, porušující autorské právo vlastníků.

#### **Ochrana autorských práv chrana**

Všechna práva vyhrazena. Žádná část těchto tištěných materiálů ani programu nesmí být reprodukována nebo používána v žádné formě a žádným způsobem, mechanickým ani elektronickým, rozmnožována, včetně kopírování a záznamu, nebo použití v jiných systémech pro sběr a vyhledávání informací, bez předchozího písemného svolení společnosti Olympus. Výrobce neručí za použití informací v těchto tištěných materiálech ani programech, ani za škody, vzniklé v souvislosti s použitím těchto informací. Olympus si vyhrazuje právo měnit funkce a výbavu přístrojů a obsah těchto publikací a programů bez dalších závazků a předchozího upozornění.

#### **Upozornění FCC**

- **•** Rušení způsobené rádiovým a televizním signálem
- **•** Změny a úpravy, které nebyly výslovně povoleny výrobcem, mohou způsobit ztrátu oprávnění uživatele používat přístroj. Tento přístroj byl testován a shledán ve shodě s limity třídy B pro digitální zařízení podle části 15 směrnice FCC. Tato omezení poskytují dostatečnou ochranu před škodlivými interferencemi při instalaci v obytných oblastech.
- **•** Přístroj vytváří, využívá a může vyzařovat vysokofrekvenční energii, která může být při nedodržení pravidel používání a instalace příčinou rušení rádiové komunikace.
- **•** Nicméně neexistuje záruka, že nedojde k interferenci s konkrétní instalací. Pokud toto zařízení způsobí rušivou interferenci s rádiovým nebo televizím příjmem, kterou lze zjistit zapnutím nebo vypnutí zařízení, uživatel se může pokusit napravit interferenci jedním nebo několika následujícími kroky:
- **•** Upravte nebo přemístěte anténu pro příjem.
- **•** Zvyšte vzdálenost mezi fotoaparátem a přijímačem.
- **•**Připojte zařízení k zásuvce v jiném okruhu, než do kterého je zapojen přijímač.
- **•** Požádejte o pomoc svého obchodního zástupce nebo zkušeného radiového/televizního mechanika. Pro připojení fotoaparátu k počítači smí být použit pouze originální USB kabel Olympus.

Jakékoli neautorizované zásahy nebo úpravy fotoaparátu mohou zabránit uživateli v právu používat fotoaparát.

#### **Pouze pro zákazníky v Severní a Jižní Americe ouze**

#### **Pro zákazníky v USA**

Prohlášení o shodě<br>Číslo modelu: VH-520 Číslo modelu: Obchodní značka: OLYMPUS Odpovědná strana:

#### **OLYMPUS IMAGING AMERICA INC.**

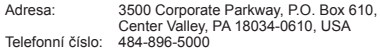

V souladu se standardy FCC PRO POUŽITÍ V DOMÁCNOSTI NEBO KANCELÁŘI

Zařízení je v souladu s částí 15 pravidel FCC. Používání zařízení musí splňovat dvě následující podmínky: (1) Toto zařízení nesmí způsobovat škodlivé rušení.

- (2) Toto zařízení musí přijmout jakékoli rušení, včetně
- rušení, které může způsobit nežádoucí provoz.

#### **Pro zákazníky v Kanadě**

Toto digitální zařízení třídy B odpovídá požadavkům kanadské směrnice ICES-003.

#### **CELOSVĚTOVÁ OMEZENÁ ZÁRUKA OLYMPUS – PRODUKTY PRO DIGITALIZACI OBRAZU**

Společnost Olympus zaručuje, že dodané snímací produkty Olympus® a související příslušenství Olympus® (jednotlivě "Produkt" a společně "Produkty") nebudou při normálním používání a obsluze obsahovat vady na materiálu ani ve zpracování, a to po dobu jednoho (1) roku od data zakoupení.

Pokud se Produkt v průběhu jednoleté záruční lhůty ukáže jako závadný, zákazník musí závadný Produkt vrátit do servisního centra Olympus a dodržet přitom následující postup (viz "CO DĚLAT, KDYŽ JE NUTNÝ SERVIS"). Společnost Olympus, dle vlastního uvážení, opraví, vymění nebo upraví závadný Produkt, a to za podmínky, že kontrola společnosti Olympus stanoví, že (a) k příslušné závadě došlo při normálním a řádném používání a (b) na Produkt se vztahuje tato omezená záruka. Oprava, výměna nebo úprava závadných Produktů budou jedinými povinnostmi společnosti Olympus a jedinými náhradami zákazníka.

Zákazník nese odpovědnost a zaplatí poštovné za zaslání Produktů do servisního centra Olympus.

Společnost Olympus není povinna provádět preventivní

údržbu, instalaci, odinstalaci ani údržbu.

Společnost Olympus si vyhrazuje právo (i) použít při záručních a jiných opravách renovované a/nebo použité díly (které splňují kvalitativní normy společnosti Olympus) a (ii) provést interní nebo externí změny provedení nebo funkcí produktů, a to bez toho, aby měla povinnost tyto změny v Produktech provést.

#### **NA CO SE TATO OMEZENÁ ZÁRUKA NEVZTAHUJE**

Tato omezená záruka se nevztahuje a společnost Olympus žádným způsobem nezaručuje, výslovně, implikovaně ani statutárně toto:

- (a) produkty a příslušenství, které nevyrobila společnost Olympus, a/nebo které neobsahují značkový štítek "OLYMPUS" (záruka na produkty a příslušenství jiných výrobců, které mohou být distribuovány společností Olympus, je odpovědností výrobců těchto produktů a příslušenství, a to v souladu s podmínkami a délkou trvání záruk těchto výrobců);
- (b) jakýkoli Produkt, který byl demontován, opraven, pozměněn, upraven nebo modifikován jinými osobami, než jsou autorizovaní servisní pracovníci společnosti Olympus, pokud k opravě jinými stranami neudělila společnost Olympus písemný souhlas;
- (c) závady nebo poškození Produktů způsobené opotřebením, chybným použitím, zneužitím, nedbalostí, pískem, tekutinami, nárazem, nesprávným skladováním, neprovedením pravidelných úkonů nebo údržby, únikem baterií, použitím příslušenství nebo materiálu jiné značky než značky "OLYMPUS" nebo použitím Produktů v kombinaci s nekompatibilními přístroji;
- (d) softwarové programy;
- (e) materiál (mimo jiné včetně kontrolek, inkoustu, papíru, filmu, výtisků, negativů, kabelů a baterií):
- (f) Produkty, které neobsahují řádně umístěné a zaznamenané sériové číslo Olympus, pokud nejde o model, na který společnost Olympus nezaznamenává sériová čísla.
- KROMĚ OMEZENÉ ZÁRUKY, KTERÁ JE POPSÁNA VÝŠE, SPOLEČNOST OLYMPUS NEVYDÁVÁ ŽÁDNÁ A ODMÍTÁ VEŠKERÁ PROHLÁŠENÍ, ZÁRUKY, PODMÍNKY A UJIŠTĚNÍ SOUVISEJÍCÍ S PRODUKTY, AŤ UŽ PŘÍMÁ NEBO NEPŘÍMÁ, VÝSLOVNÁ NEBO IMPLIKOVANÁ NEBO VYPLÝVAJÍCÍ Z JAKÉHOKOLI ZÁKONA, NAŘÍZENÍ, KOMERČNÍHO VYUŽITÍ NEBO

JINAK, A TO MIMO JINÉ VČETNĚ JAKÝCHKOLI ZÁRUK NEBO PROHLÁŠENÍ O VHODNOSTI, ODOLNOSTI, PROVEDENÍ, FUNKČNOSTI NEBO STAVU PRODUKTŮ (NEBO JEJICH ČÁSTÍ) NEBO PRODEJNOSTI PRODUKTŮ NEBO JEJICH VHODNOSTI PRO KONKRÉTNÍ ÚČEL NEBO SOUVISEJÍCÍ S PORUŠENÍM PATENTU, AUTORSKÉHO PRÁVA NEBO JINÝCH MAJETKOVÝCH PRÁV POUŽITÝCH NEBO ZAČLENĚNÝCH V PRODUKTU. POKUD JSOU ZÁKONEM STANOVENY JAKÉKOLI IMPLIKOVANÉ ZÁRUKY, JSOU OMEZENY NA DOBU TRVÁNÍ TÉTO OMEZENÉ ZÁRUKY. V NĚKTERÝCH STÁTECH NENÍ MOŽNÉ ODMÍTNUTÍ NEBO OMEZENÍ ZÁRUK A/NEBO OMEZENÍ ODPOVĚDNOSTI, PROTO VÝŠE UVEDENÁ ODMÍTNUTÍ A VYLOUČENÍ NEMUSÍ PLATIT. V ZÁVISLOSTI NA STÁTU MŮŽE MÍT ZÁKAZNÍK TAKÉ JINÁ A/ NEBO DODATEČNÁ PRÁVA A NÁHRADY. ZÁKAZNÍK PŘIJÍMÁ A SOUHLASÍ S TÍM, ŽE SPOLEČNOST OLYMPUS NEBUDE ODPOVĚDNÁ ZA ŽÁDNÉ ŠKODY, KTERÉ ZÁKAZNÍK MŮŽE UTRPĚT KVŮLI ZPOŽDĚNÉMU DODÁNÍ SELHÁNÍ PRODUKTU, PROVEDENÍ PRODUKTU, VÝBĚRU NEBO PRODUKCI, ZTRÁTĚ NEBO POŠKOZENÍ SNÍMKŮ NEBO DAT NEBO KVŮLI JAKÉKOLI JINÉ PŘÍČINĚ, AŤ UŽ JE ODPOVĚDNOST STANOVENA SMLUVNĚ, KVŮLI PŘEČINU (VČETNĚ NEDBALOSTI A ABSOLUTNÍ ODPOVĚDNOSTI ZA PRODUKT) NEBO JINAK. SPOLEČNOST OLYMPUS NEBUDE V ŽÁDNÉM PŘÍPADĚ ODPOVĚDNÁ ZA NEPŘÍMÉ, NÁHODNÉ NÁSLEDNÉ NEBO ZVLÁŠTNÍ ŠKODY JAKÉHOKOLI DRUHU (MIMO JINÉ VČETNĚ ZTRÁTY ZISKŮ NEBO ZTRÁTY VYUŽITÍ), A TO BEZ OHLEDU NA TO, ZDA SPOLEČNOST OLYMPUS BYLA NEBO MĚLA BÝT INFORMOVÁNA O MOŽNOSTI TAKOVÝCH ZTRÁT NEBO ŠKOD.

Prohlášení a záruky učiněné jakoukoli osobou, mimo jiné včetně prodejců, zástupců, obchodníků nebo agentů společnosti Olympus, které nejsou v souladu s podmínkami této omezené záruky, odporují jim nebo je rozšiřují, nejsou pro společnost Olympus závazné, pokud nejsou v písemné formě a schváleny výslovně pověřeným úředníkem společnosti Olympus. Tato omezená záruka je kompletním a výlučným prohlášením o zárukách, které společnost Olympus poskytuje na Produkty, a nahrazuje veškeré předchozí a současné ústní nebo písemné smlouvy, dohody, návrhy a sdělení související s předmětem této záruky. Tato omezená záruka platí pouze pro původního zákazníka a nelze ji převést ani předat.

#### **CO DĚLAT, KDYŽ JE NUTNÝ SERVIS**

Zákazník musí před zasláním Produktu společnosti Olympus kvůli servisu přesunout veškeré snímky a ostatní data uložená v Produktu na jiné médium a/nebo vyndat z Produktu film.

SPOLEČNOST OLYMPUS NEBUDE V ŽÁDNÉM PŘÍPADĚ ODPOVĚDNÁ ZA ULOŽENÍ, UCHOVÁNÍ NEBO ZACHOVÁNÍ JAKÝCHKOLI SNÍMKŮ NEBO DAT ULOŽENÝCH V PRODUKTU ANI ZA FILM UMÍSTĚNÝ V PRODUKTU, KTERÝ OBDRŽELA K SERVISU. SPOLEČNOST OLYMPUS NEBUDE ODPOVĚDNÁ ANI ZA ŠKODY, KTERÉ MOHOU VZNIKNOUT KVŮLI ZTRÁTĚ NEBO POŠKOZENÍ SNÍMKŮ NEBO DAT PŘI PROVÁDĚNÍ SERVISNÍCH ÚKONŮ (MIMO JINÉ VČETNĚ PŘÍMÝCH, NEPŘÍMÝCH, NÁHODNÝCH, NÁSLEDNÝCH NEBO ZVLÁŠTNÍCH ŠKOD, ZTRÁT ZISKŮ NEBO ZTRÁTY VYUŽITÍ), A TO BEZ OHLEDU NA TO, ZDA SPOLEČNOST OLYMPUS BYLA NEBO MĚLA BÝT INFORMOVÁNA O MOŽNOSTI TAKOVÉ ZTRÁTY NEBO POŠKOZENÍ.

Opatrně Produkt zabalte a použijte dostatek tlumicího materiálu, aby bylo zabráněno poškození při přepravě, a buď jej dodejte autorizovanému prodejci značky Olympus, od kterého jste Produkt zakoupili, nebo jej zašlete (zaplaťte poštovné a pojistěte zásilku) do některého ze servisních center Olympus. Při zasílání Produktů kvůli servisu by balíček měl obsahovat následující položky:

- *1* Doklad o zakoupení obsahující datum a místo zakoupení.
- *2* Kopii této omezené záruky **se sériovým číslem produktu, které odpovídá sériovému číslu na produktu** (nejde-li o model, na který společnost Olympus sériové číslo neumisťuje a nezaznamenává).
- *3* Podrobný popis problému.
- *4* Ukázkové výtisky, negativy, digitální výtisky (nebo soubory na disku), pokud je máte k dispozici a souvisejí s problémem.

Po skončení servisu vám bude Produkt zaslán zpět se zaplaceným poštovným.

#### **KAM ZASLAT PRODUKT KVŮLI SERVISU**

Nejbližší servisní centrum naleznete v části "CELOSVĚTOVÁ ZÁRUKA".

#### **MEZINÁRODNÍ ZÁRUČNÍ SERVIS**

V rámci této záruky je k dispozici mezinárodní záruční servis.

#### **Pro zákazníky v Evrop ro ě**

Značka "CE" značí, že tento produkt splňuje evropské požadavky na bezpečnost, zdraví, životní prostředí a ochranu zákazníka. Fotoaparáty označené symbolem "CE" jsou určeny pro evropský trh.

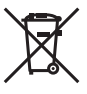

Tento symbol [crossed-out wheeled bin WEEE Annex IVI indikuje oddělený sběr elektronického odpadu v zemích EU.

Nelikvidujte tento přístroj s běžným domovním odpadem.

Pro likvidaci přístroje použijte systém sběru a recyklace odpadu ve své zemi.

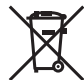

Tento symbol [přeškrtnutý odpadkový koš s kolečky – směrnice 2006/66/ ES Příloha II] značí oddělený sběr použitých baterií v zemích EU. Nevyhazujte baterie do běžného domovního odpadu. Baterie likvidujte pomocí systému sběru a recyklace odpadu ve své zemi.

#### **Záruční podmínky**

- *1* Pokud je tento produkt zakoupený u autorizovaného distributora Olympus v rámci obchodní oblasti Olympus Europa Holding GmbH, jak je stanoveno na webové stránce http://www.olympus.com, a ukáže se být vadným v průběhu platné záruční doby, a to i přes jeho řádné používání (v souladu s písemným návodem k použití a manipulaci), bude bezplatně opraven nebo podle uvážení společnosti Olympus vyměněn. Pro uplatnění této záruky musí zákazník před uplynutím platné záruční doby vzít produkt k prodejci, kde byl zakoupen, nebo do jiného servisního centra firmy Olympus v rámci obchodní oblasti Olympus Europa Holding GmbH, jak je stanoveno na internetové stránce: http://www.olympus.com. Během roční celosvětové záruky může zákazník odevzdat výrobek v kterémkoli servisním centru společnosti Olympus. Mějte na paměti, že servisní centra Olympus nejsou ve všech zemích.
- *2* Zákazník dopraví produkt k prodejci nebo do autorizovaného servisního centra Olympus na vlastní riziko a ponese všechny náklady vzniklé při přepravě produktu.

#### **Záruční podmínky**

- *1* Japonská společnost OLYMPUS IMAGING CORP. (2951 Ishikawa-machi, Hachioji-shi, Tokyo 192-8507,) poskytuje roční celosvětovou záruku. Tato celosvětová záruka musí být uplatněna v autorizovaném servisním centru Olympus před zahájením jakékoli záruční opravy. Tato záruka platí pouze v případě, že byl v servisním centru Olympus předložen záruční list a doklad o zakoupení produktu. Vezměte prosím na vědomí, že tato záruka je doplňková záruka a nemá vliv na zákonná práva zákazníka podle legislativy státu určující podmínky prodeje spotřebního zboží.
- *2* Tato záruka se nevztahuje na následující případy a zákazník bude požádán o zaplacení nákladů na opravu, dokonce i v případě vad, ke kterým došlo v záruční době uvedené výše.
	- a. Jakákoli vada, ke které došlo kvůli nesprávnému zacházení (jako je například provedení operace, která není popsána v návodu nebo jiných materiálech s pokyny).
	- b. Jakákoli vada, ke které došlo kvůli opravě, úpravě, čištění atd., při činnosti, která byla provedena někým jiným než společností Olympus nebo jejím autorizovaným servisním centrem.
	- c. Jakákoli vada nebo poškození, ke kterým došlo kvůli přepravě, pádu, nárazu atd. po zakoupení produktu.
	- d. Jakákoli vada nebo poškození, ke kterým došlo kvůli požáru, zemětřesení, povodním, úderu blesku nebo jiným přírodním katastrofám, znečištění životního prostředí a nepravidelným zdrojům napětí.
- e. Jakákoli vada, ke které došlo kvůli nedbalému nebo nesprávnému skladování (jako je například uchovávání produktu v prostředí s vysokými teplotami či vlhkostí nebo blízko repelentů, jako je naftalen, nebo škodlivých drog atd.), při nesprávné údržbě atd.
- f. Jakákoli vada, ke které došlo například kvůli vybitým bateriím.
- g. Jakákoli vada, ke které došlo kvůli vniknutí písku, bláta apod. do vnitřní části produktu.
- h. Pokud není tento záruční list vrácen s produktem.
- i. Pokud byly provedeny jakékoli změny v záručním listu ohledně roku, měsíce a data nákupu, jména zákazníka, iména prodeice a sériového čísla.
- j. Pokud není s tímto záručním listem předložen doklad o zakoupení.
- *3* Záruka se vztahuje pouze na tento produkt, nevztahuje se na jiná příslušenství, jako je například obal, řemínek, kryt objektivu a baterie.
- *4* Výhradní zodpovědnost společnosti Olympus je v rámci této záruky omezena na opravu nebo výměnu produktu. V rámci záruky je vyloučena jakákoli zodpovědnost za nepřímou nebo následnou ztrátu či škodu jakéhokoliv druhu vzniklou zákazníkovi nebo způsobenou zákazníkem kvůli vadě produktu, obzvláště pak za ztrátu nebo škodu způsobenou na objektivech, filmech nebo jiných zařízeních či příslušenství používaných s produktem, případně za jakoukoli ztrátu vyplývající z opožděné opravy nebo ztráty dat. Závazné zákonné předpisy zůstávají tímto nedotčeny.

#### **Poznámky k platnosti záruky**

- *1* Tato záruka bude platná pouze v případě, pokud je záruční list náležitě vyplněn společností Olympus nebo autorizovaným prodejcem nebo pokud jiný dokument obsahuje dostatečný důkaz. Proto se prosím ujistěte, že je správně vyplněno vaše jméno, jméno prodejce, sériové číslo, rok, měsíc a den zakoupení nebo že je k tomuto záručnímu listu připojena originální faktura nebo prodejní doklad (s označením jména prodejce, datem nákupu a typem produktu). Společnost Olympus si vyhrazuje právo odmítnout bezplatný servis v případě, že není záruční list zcela vyplněn nebo pokud není připojen žádný z výše uvedených dokumentů nebo pokud jsou obsažené informace nekompletní nebo nečitelné.
- *2* Záruční list lze vystavit jen jednou, proto si jej uschovejte na bezpečném místě.
- Více informací o autorizované mezinárodní servisní síti společnosti Olympus najdete na webových stránkách http://www.olympus.com.

#### **Pro zákazníky v Asii ro**

#### **Záruční podmínky**

- *1* Pokud se tento produkt ukáže být vadným v průběhu platné záruční doby až do doby jednoho roku od zakoupení produktu, a to i přes jeho řádné používání (v souladu s písemným návodem k použití a manipulaci), bude bezplatně opraven nebo podle uvážení společnosti Olympus vyměněn. Pro uplatnění této záruky musí zákazník před uplynutím jednoleté záruční lhůty vzít výrobek a tento záruční list k prodejci, kde byl výrobek zakoupen, nebo do autorizovaného servisního centra společnosti Olympus uvedeného v pokynech a vyžádat si potřebné opravy.
- *2* Zákazník dopraví produkt k prodejci nebo do autorizovaného servisního centra Olympus na vlastní riziko a ponese všechny náklady vzniklé při přepravě produktu.
- *3* Tato záruka se nevztahuje na následující případy a zákazník bude požádán o zaplacení nákladů na opravu, dokonce i v případě vad, ke kterým došlo v záruční době uvedené výše.
	- a. Jakákoli vada, ke které došlo kvůli nesprávnému zacházení (jako je například provedení operace, která není popsána v návodu nebo jiných materiálech s pokyny apod.).
	- b. Jakákoli vada, ke které došlo kvůli opravě, úpravě, čištění atd., při činnosti, která byla provedena někým jiným než společností Olympus nebo jejím autorizovaným servisním centrem.
	- c. Jakákoli vada nebo poškození, ke kterým došlo s důsledku přepravy, pádu, nárazu atd. po zakoupení produktu.
	- d. Jakákoli vada nebo poškození, ke kterým došlo v důsledku požáru, zemětřesení, povodní, úderu blesku nebo jiných přírodních katastrof, znečištění životního prostředí a nepravidelných zdrojů napětí.
	- e. Jakákoli vada, ke které došlo kvůli nedbalému nebo nesprávnému skladování (jako je například uchovávání produktu v prostředí s vysokými teplotami či vlhkostí nebo blízko repelentů, jako je naftalen, nebo škodlivých drog atd.), při nesprávné údržbě atd.
	- f. Jakákoli vada, ke které došlo například kvůli vybitým bateriím.
	- g. Jakákoli vada, ke které došlo v důsledku vniknutí písku, bláta apod. do vnitřní části produktu.
	- h. Pokud není tento záruční list vrácen s produktem.
	- i. Pokud byly provedeny jakékoli změny v záručním listu ohledně roku, měsíce a data nákupu, jména zákazníka, jména prodejce a sériového čísla.
	- j. Pokud není s tímto záručním listem předložen doklad o zakoupení.
- *4* Tato záruka se vztahuje pouze na tento produkt, nevztahuje se na jiná příslušenství, jako je například obal, řemínek, kryt objektivu a baterie.

*5* Výhradní zodpovědnost společnosti Olympus je v rámci této záruky omezena na opravu nebo výměnu produktu. V rámci záruky je vyloučena jakákoli zodpovědnost za nepřímou nebo následnou ztrátu či škodu jakéhokoli druhu vzniklou zákazníkovi nebo způsobenou zákazníkem kvůli vadě produktu, obzvláště pak za ztrátu nebo škodu způsobenou na objektivech, filmech nebo jiných zařízeních či příslušenství používaných s produktem, případně za jakoukoli ztrátu vyplývající z opožděné opravy.

#### **Poznámky;**

- *1* Tato záruka je doplňková záruka a nemá vliv na zákonná práva zákazníka.
- *2* Pokud máte jakékoli otázky ohledně záruky, zavolejte do jednoho z autorizovaných servisů společnosti Olympus uvedených v pokynech.

#### **Poznámky k platnosti záruky**

- *1* Tato záruka bude platná pouze tehdy, pokud bude záruční list řádně vyplněn společností Olympus nebo prodejcem. Ujistěte se, že je vyplněno vaše jméno, jméno prodejce, sériové číslo a rok, měsíc a den nákupu.
- *2* Protože tento záruční list nebude znovu vystaven, uschovejte jej na bezpečném místě.
- *3* Všechny žádosti zákazníka o opravy ve stejné zemi, ve které byl produkt zakoupen, podléhají záručním podmínkám vydaným prodejcem společnosti Olympus v dané zemi. Pokud místní distributor značky Olympus nestanovil vlastní záruční podmínky nebo pokud se zákazník nenachází v zemi, ve které byl výrobek zakoupen, bude platit tato celosvětová záruka.
- *4* Je-li to možné, tato záruka je platná po celém světě. Autorizované servisy Olympus uvedené v této záruce ji budou s potěšením dodržovat.
- \* Více informací o mezinárodní síti autorizovaných servisních středisek společnosti Olympus najdete v přiloženém seznamu.

#### **Omezení záruky**

Společnost Olympus neposkytuje žádnou záruku, výslovnou ani předpokládanou, týkající se obsahu těchto psaných materiálů a programu. Za žádných okolností neručí za žádné škody způsobené předpokládanou obchodovatelností produktu nebo jeho vhodností pro určitý účel ani za žádné následné, náhodné ani nepřímé škody (mimo jiné ztráty zisku, narušení chodu firmy nebo ztráty obchodních informací) vzniklé při použití a v souvislosti s použitím těchto tištěných materiálů nebo softwaru. Některé státy nedovolují vyloučení nebo omezení odpovědnosti za způsobené nebo náhodné škody. Uvedená omezení se proto nemusí vztahovat na všechny uživatele.

# **OLYMPUS**

http://www.olympus.com/

#### **OLYMPUS EUROPA HOLDING GMBH**

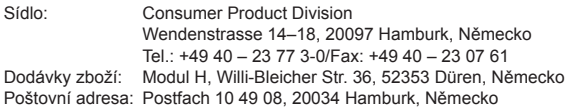

#### **Evropská technická podpora zákazníků:**

Navštivte naše domovské stránky **http://www.olympus-europa.com** Nebo zavolejte na BEZPLATNOU LINKU\*: **00800 – 67 10 83 00**

Rakousko, Belgie, Dánsko, Finsko, Francie, Německo, Itálie, Lucembursko, Nizozemí, Norsko, Portugalsko, Španělsko, Švédsko, Švýcarsko, Velká Británie. \* Někteří operátoři (mobilních) telefonních sítí nepovolují volání čísel +800 nebo před nimi vyžadují zvláštní předvolbu.

Pro všechny ostatní evropské země nebo v případě, když se nemůžete dovolat na výše uvedené číslo, použijte prosím následující PLACENÁ ČÍSLA: **+49 180 5 – 67 10 83** nebo **+49 40 – 237 73 48 99**. Naše poradenské linky jsou k dispozici od 9:00 do 18:00 středoevropského času (od pondělí do pátku).

#### **Autorizovaní distributoři**

**Czech Republic: OLYMPUS CZECH GROUP S.R.O.**

Evropská 176 160 41 Praha 6 info-linka pro technické dotazy: +420 800 167 777 www.olympus.cz